*Laurea in Ingegneria dei sistemi logistici Insegnamento di Sistemi di Elaborazione I* 

# Esercitazione: Il DBMS MySQL

#### Indice della lezione

- 1. MySql
	- 1. Download e installazione
	- 2. Il client mysql
	- 3. MySQL Workbench
	- 4. Importare Script
- 2. Gestione di una base di dati
	- 1. Creazione e gestione di una base di dati
	- 2. Creazione e gestione delle tabelle
	- 3. Inserimento dati
	- 4. Interrogazione
- 3. Esercitazione su interrogazioni

#### Il DBMS MySQL

- MySQL è un DBMS gratuito ed open-source. (http://www.mysql.com)
- MySQL può essere utilizzato in Windows, Linux, MacOS X.

#### Download e Installazione di MySQL

Per l'installazione procedere come segue:

1. Scaricare l'ultima versione di MySQL Community Server (In questa esercitazione si farà riferimento alla versione MySQL 5) all'indirizzo:

http://dev.mysql.com/downloads/mysql/

Solo per utenti Windows direttamente l'installer:

http://dev.mysql.com/downloads/installer/

- 2. La procedura di installazione cambia da sistema a sistema.
- 3. Quello di cui si ha bisogno è:
	- 1. MySQL Server
	- 2. MySQL Client
- 4. L'installazione **developer** è quella che ha i prodotti pensati per i sviluppatori
- 5. Dopo l'installazione, MySQL ha bisogno di essere configurato
- 6. Anche questo cambia da sistema a sistema.
- 7. Tenete a mente che:
	- 1. In questa fase è possibile assegnare una password all'utente root
	- 2. È possibile specificare se MySQL server deve essere lanciato all'avvio

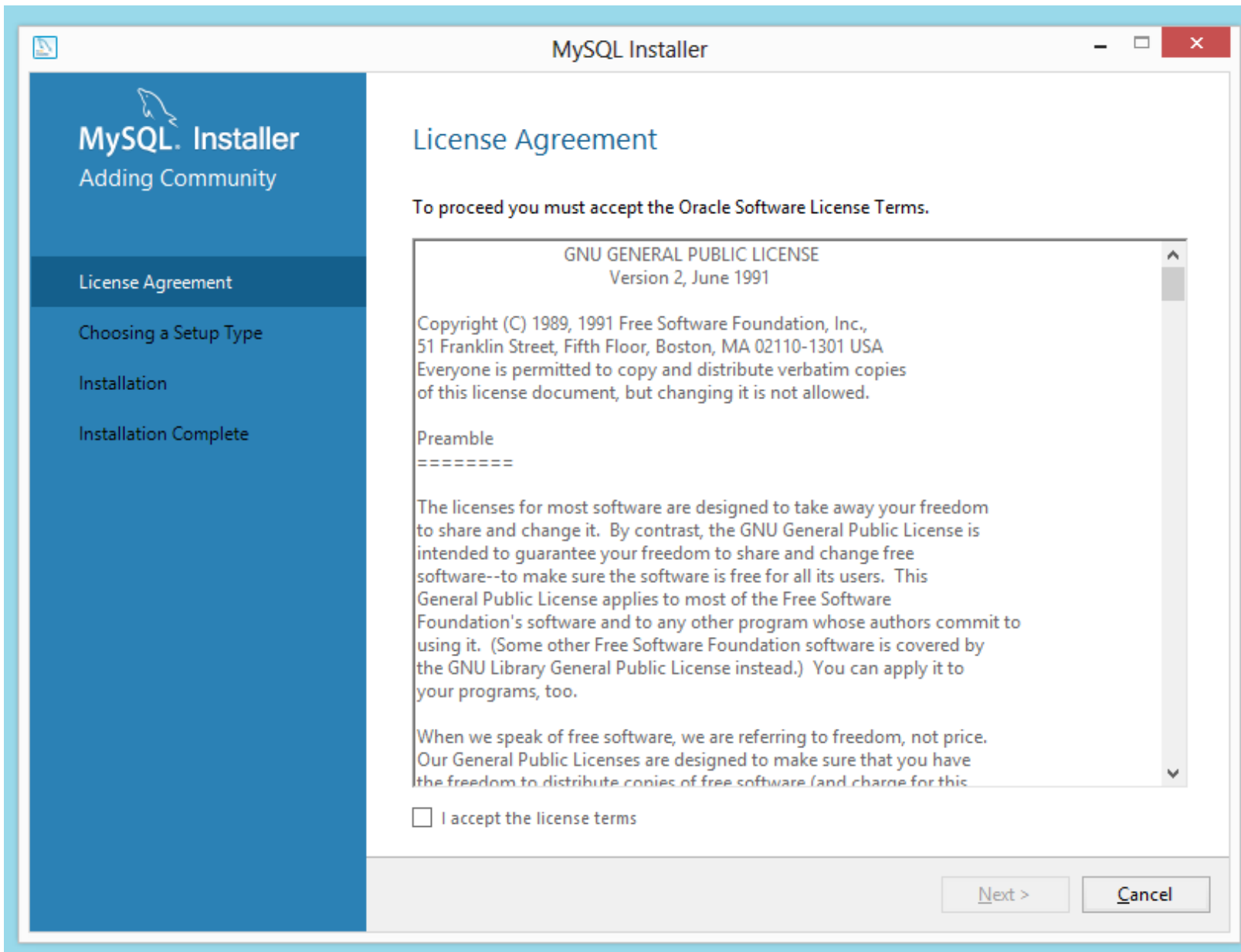

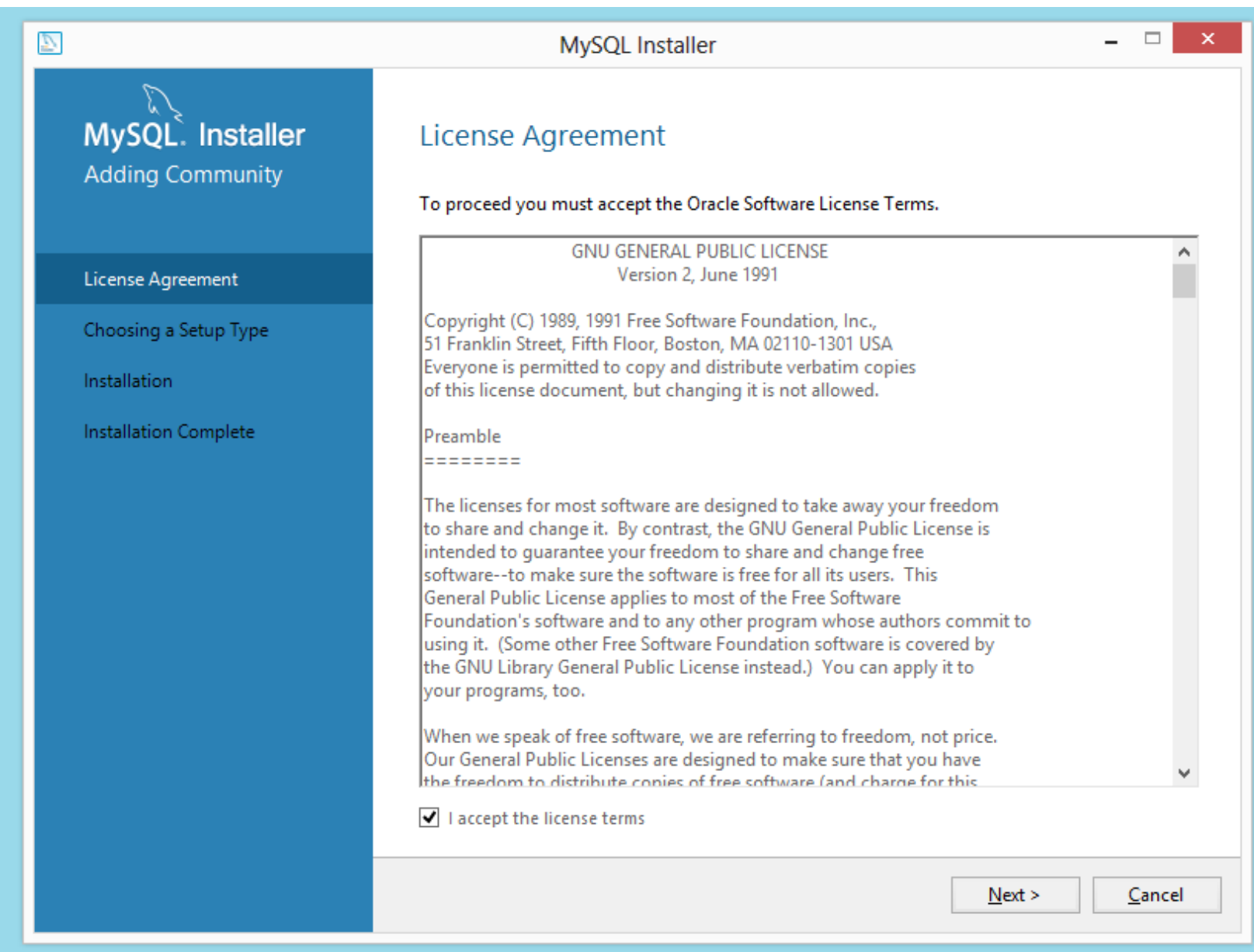

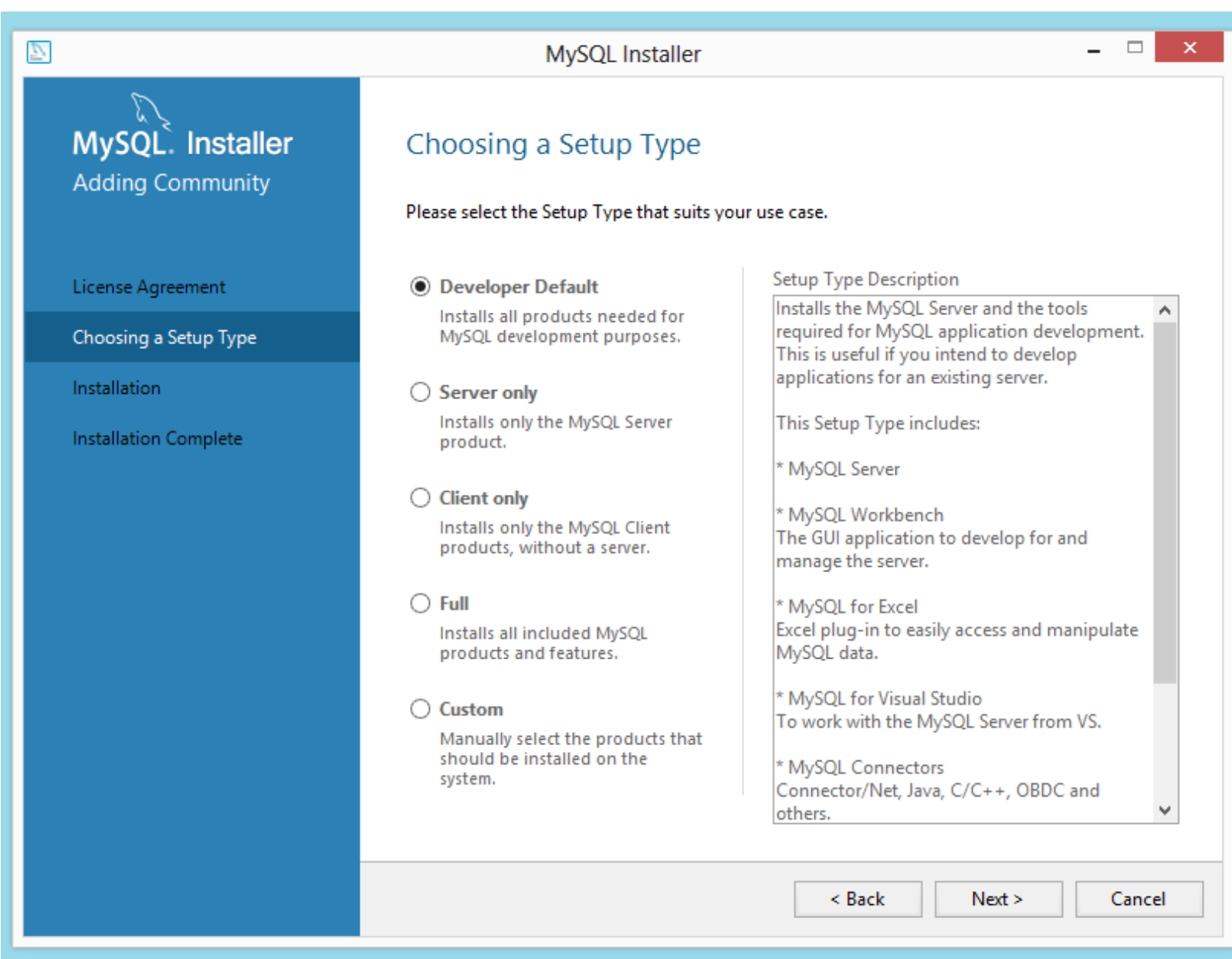

#### MySQL Installer

#### $\qquad \qquad \Box$  $\overline{a}$

 $\boldsymbol{\times}$ 

#### $MysQL$ . Installer **Adding Community**

#### **Check Requirements**

The following products have failing requirements. The installer will attempt to resolve some of this automatically. Requirements marked as manual cannot be resolved automatically. Click on those items to try and resolve them manually.

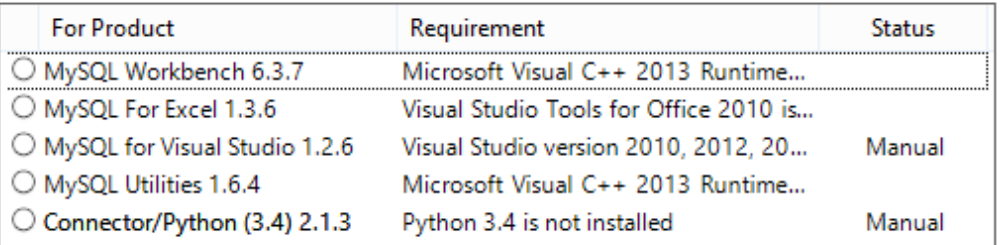

Choosing a Setup Type

License Agreement

Check Requirements

Installation

Product Configuration

Installation Complete

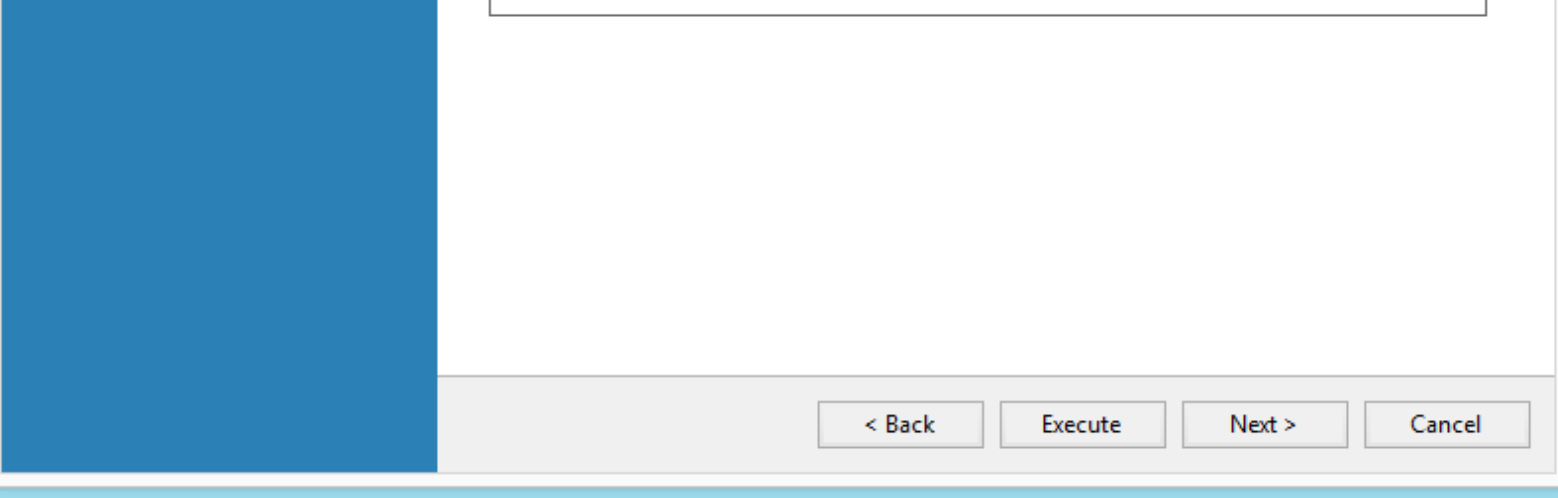

 $\mathcal{I}_1$ 

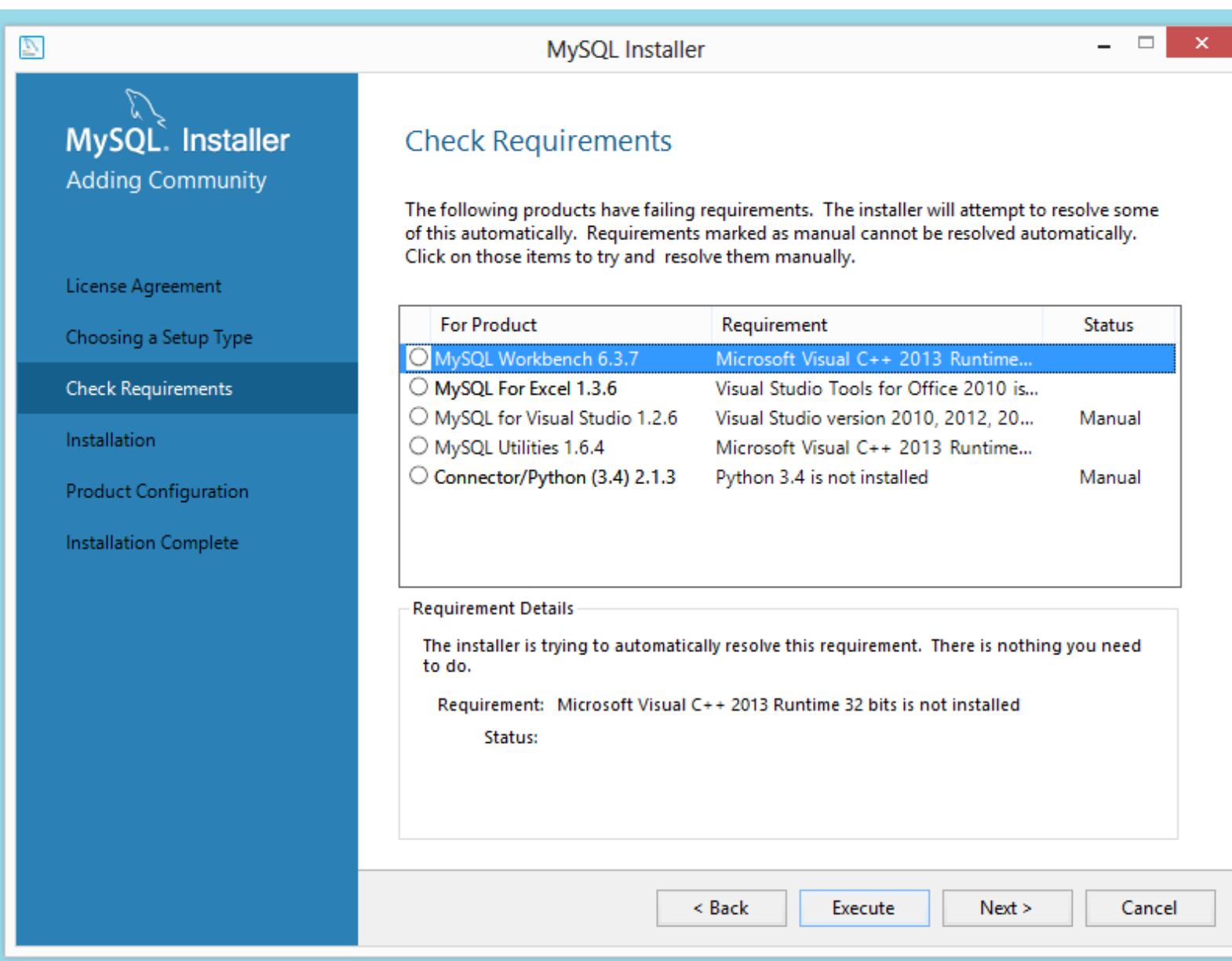

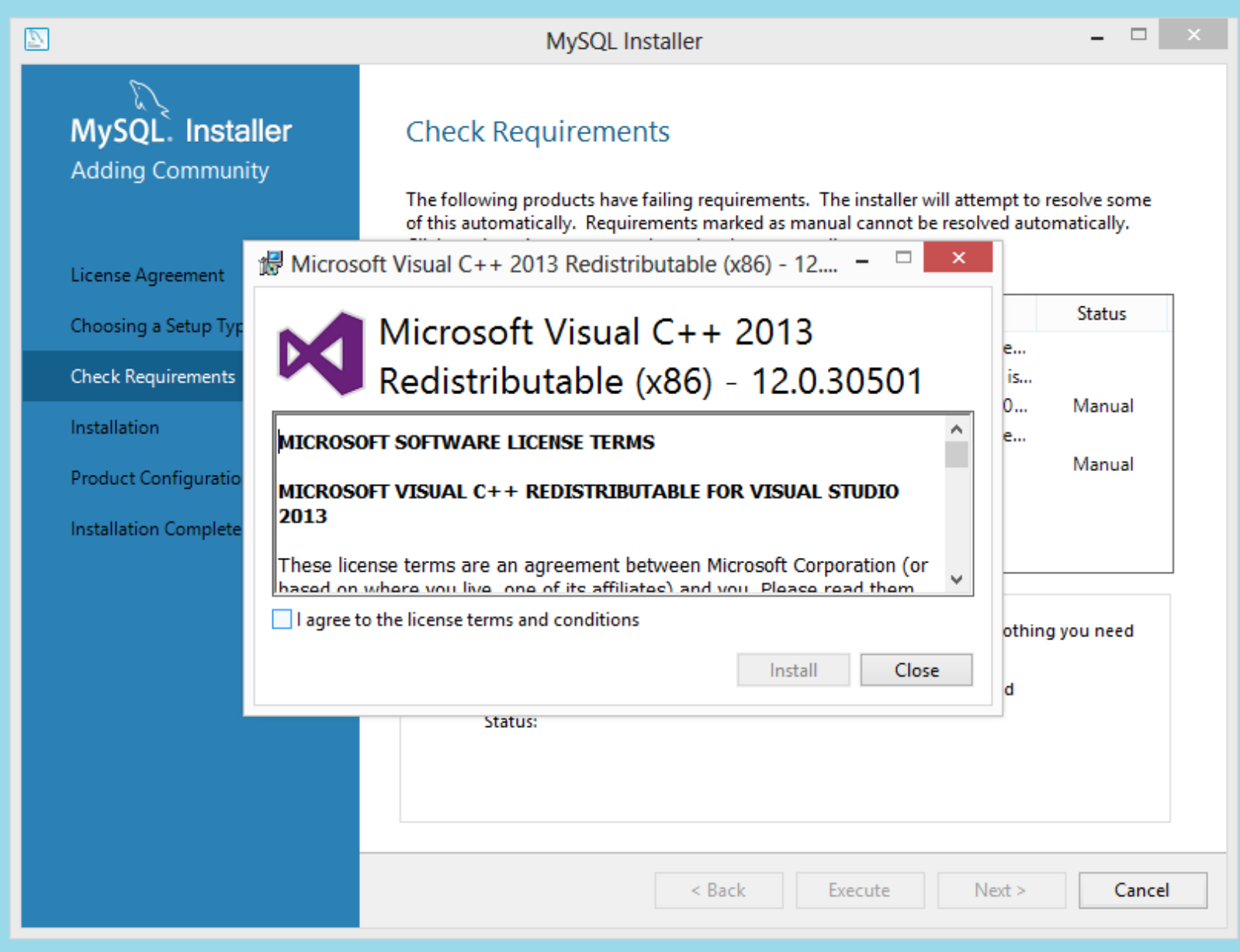

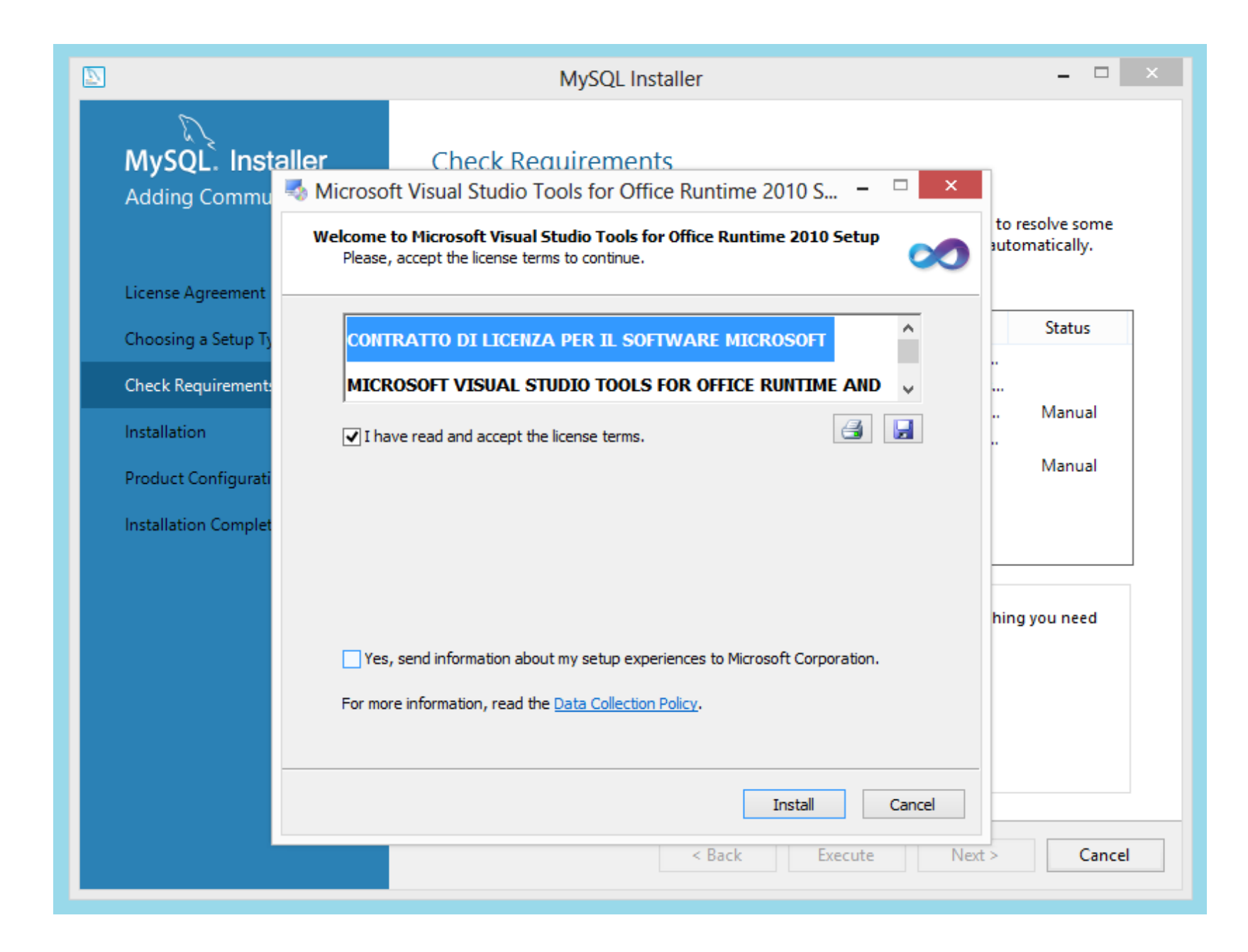

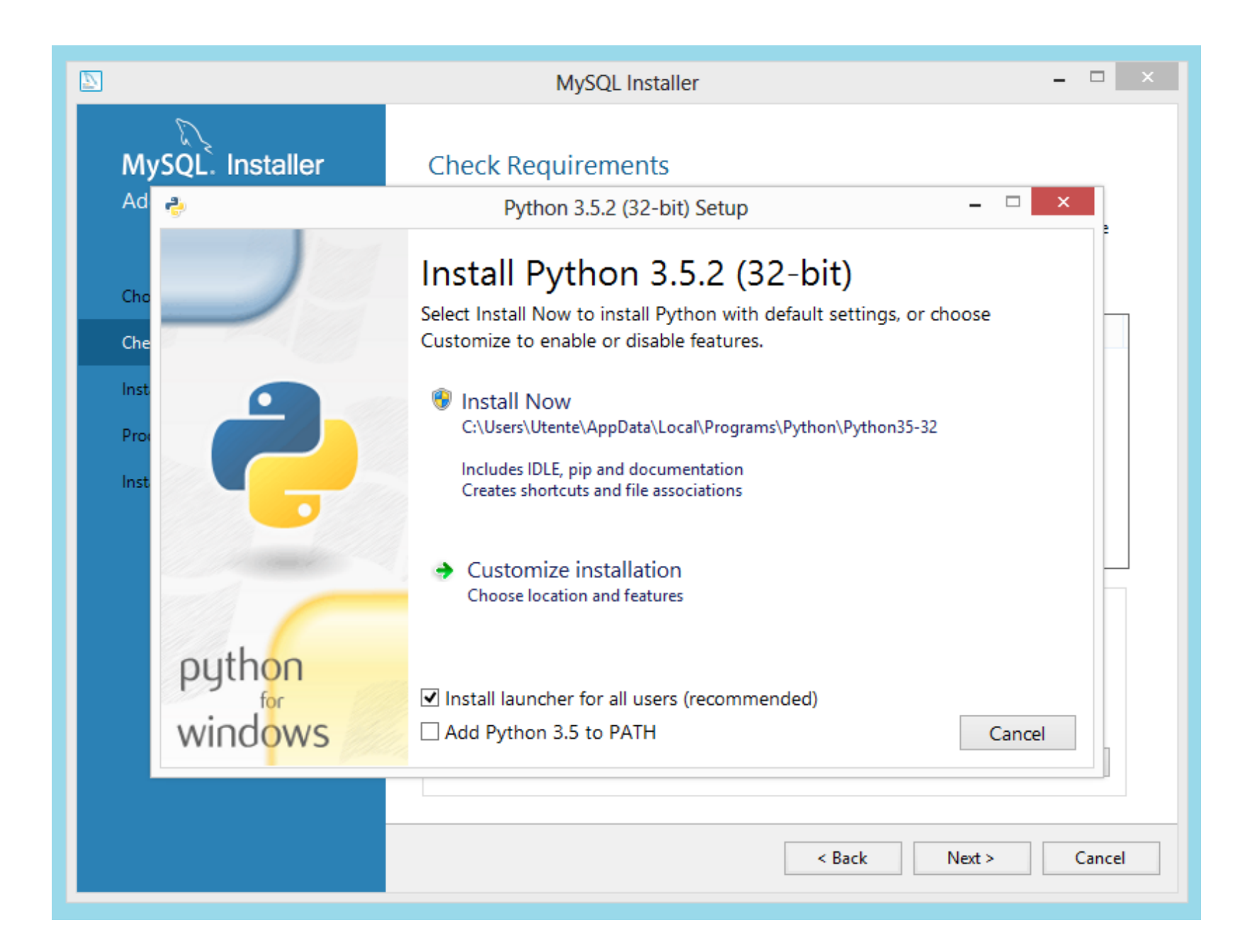

#### MySQL Installer

#### $-$

#### MySQL. Installer **Adding Community**

 $\mathcal{L}$ 

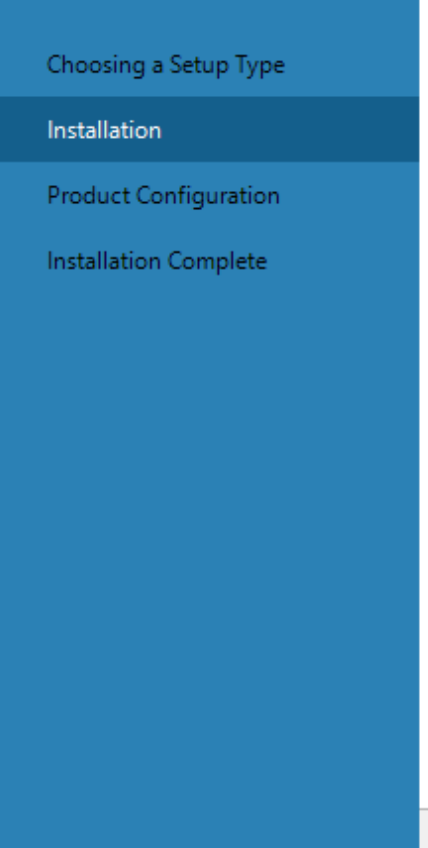

#### Installation

Press Execute to upgrade the following products.

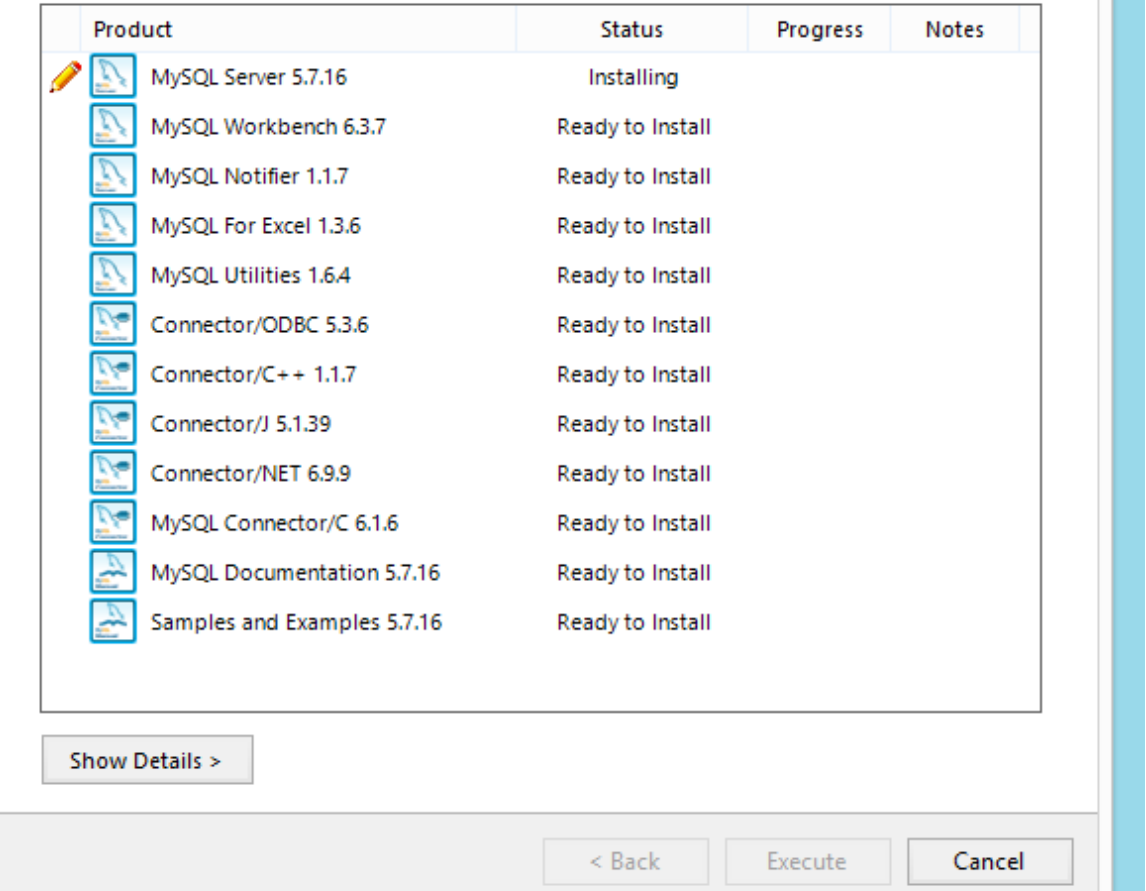

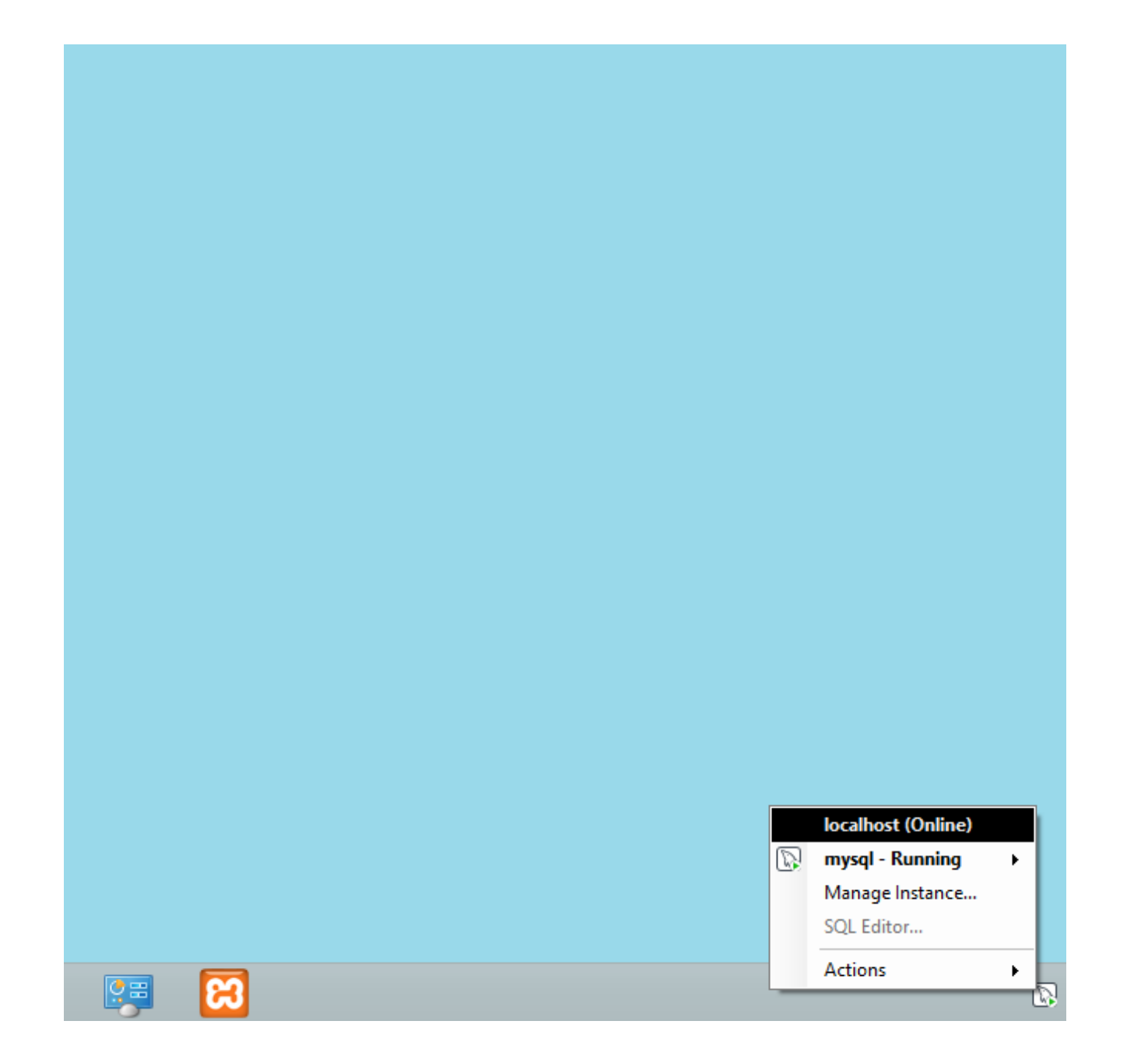

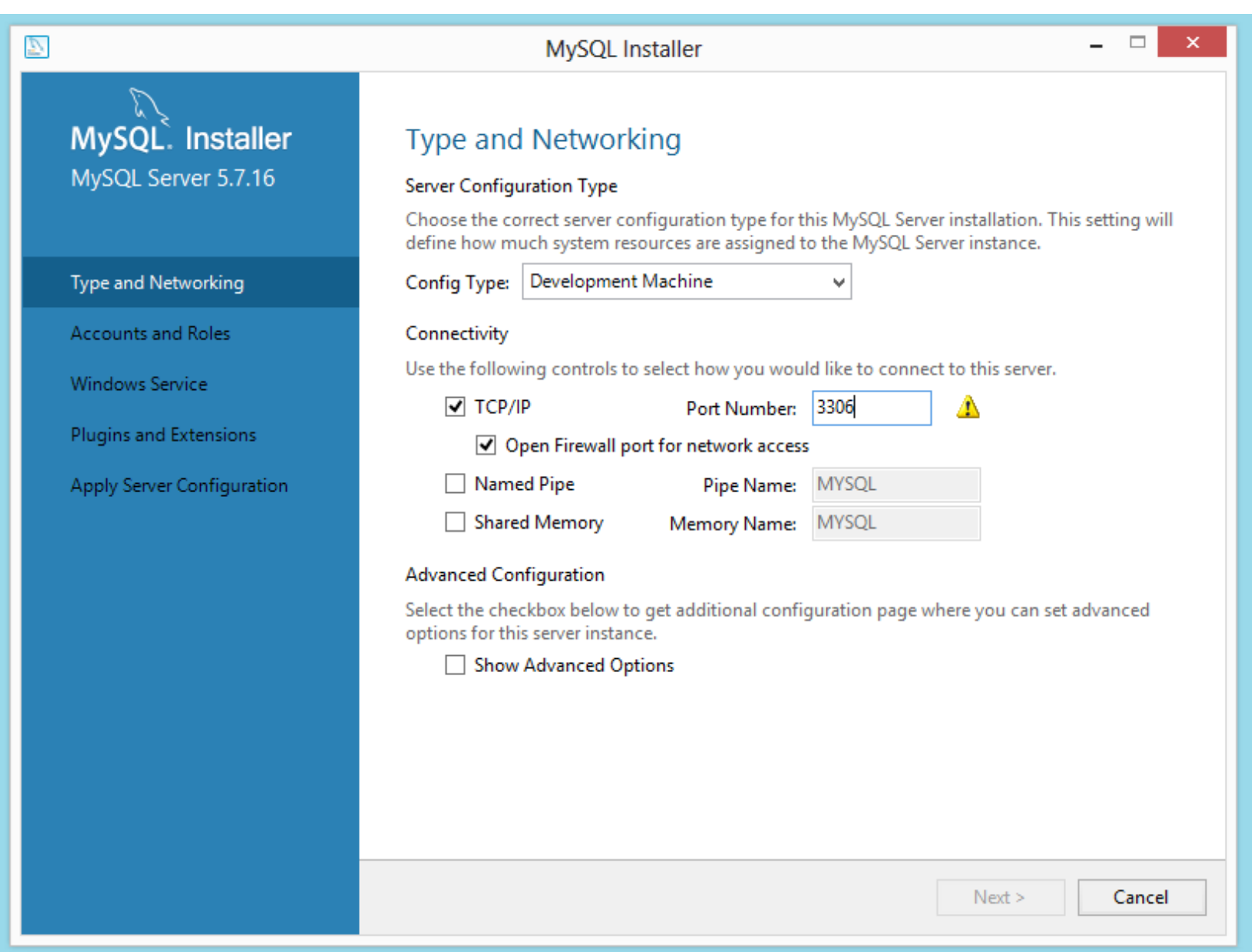

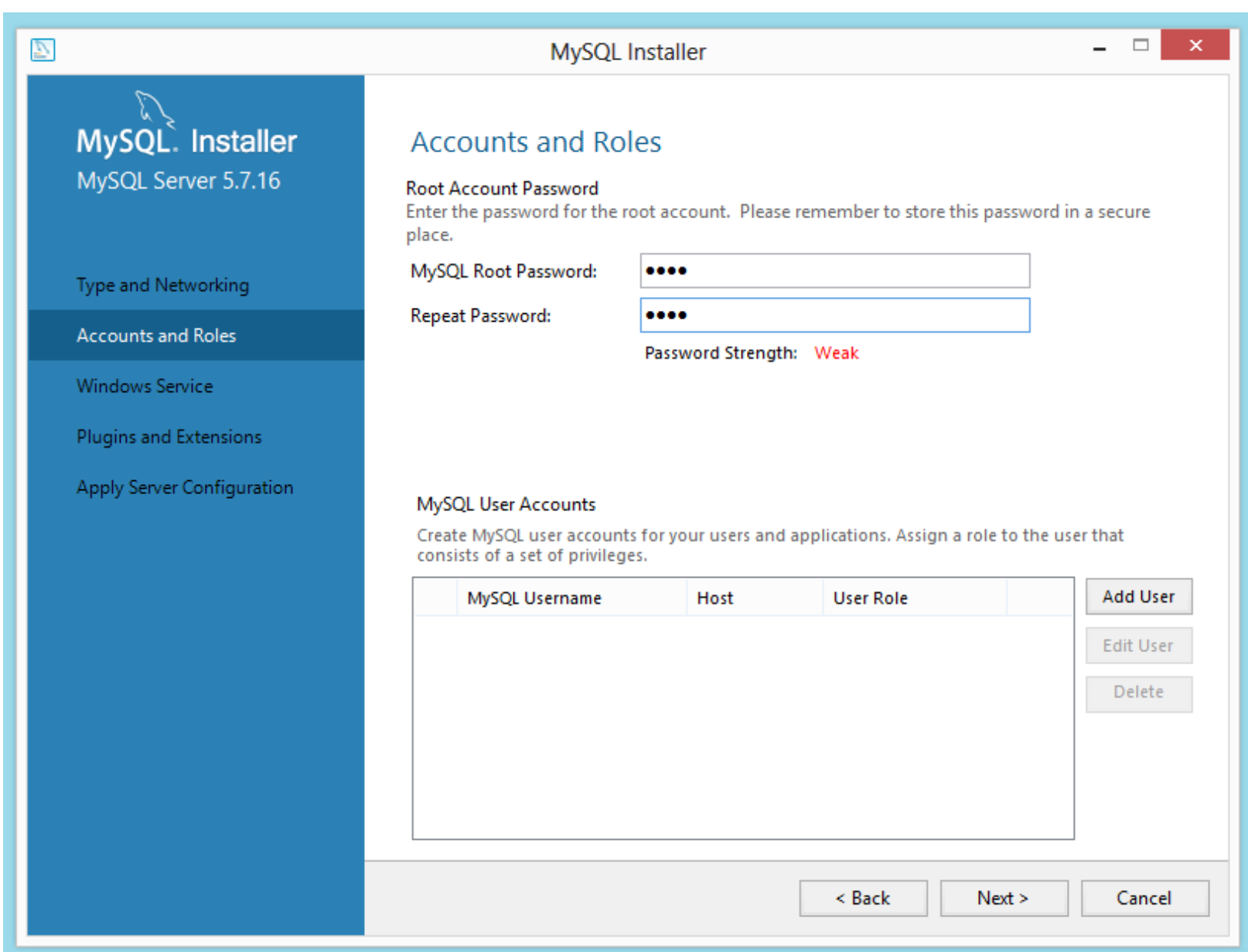

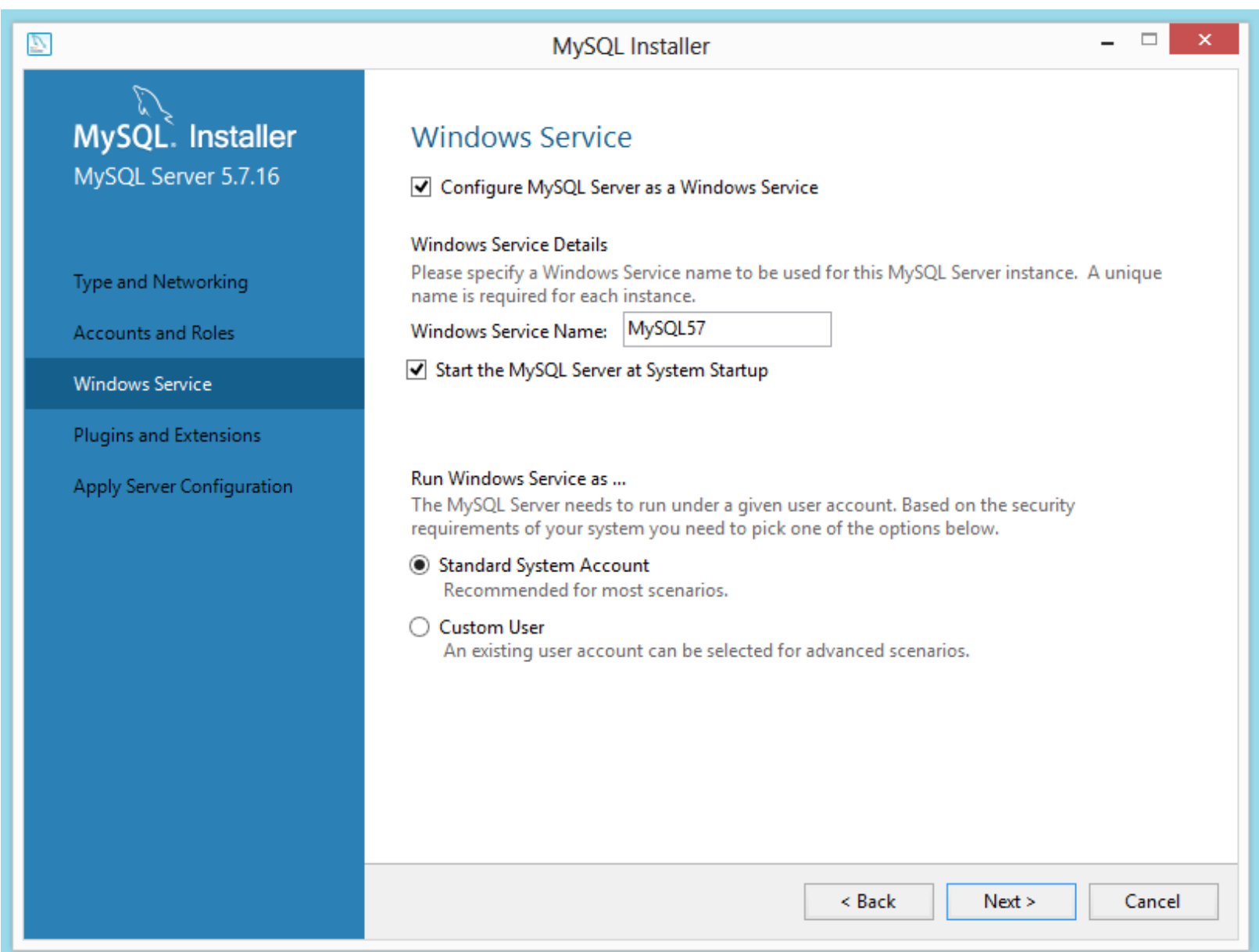

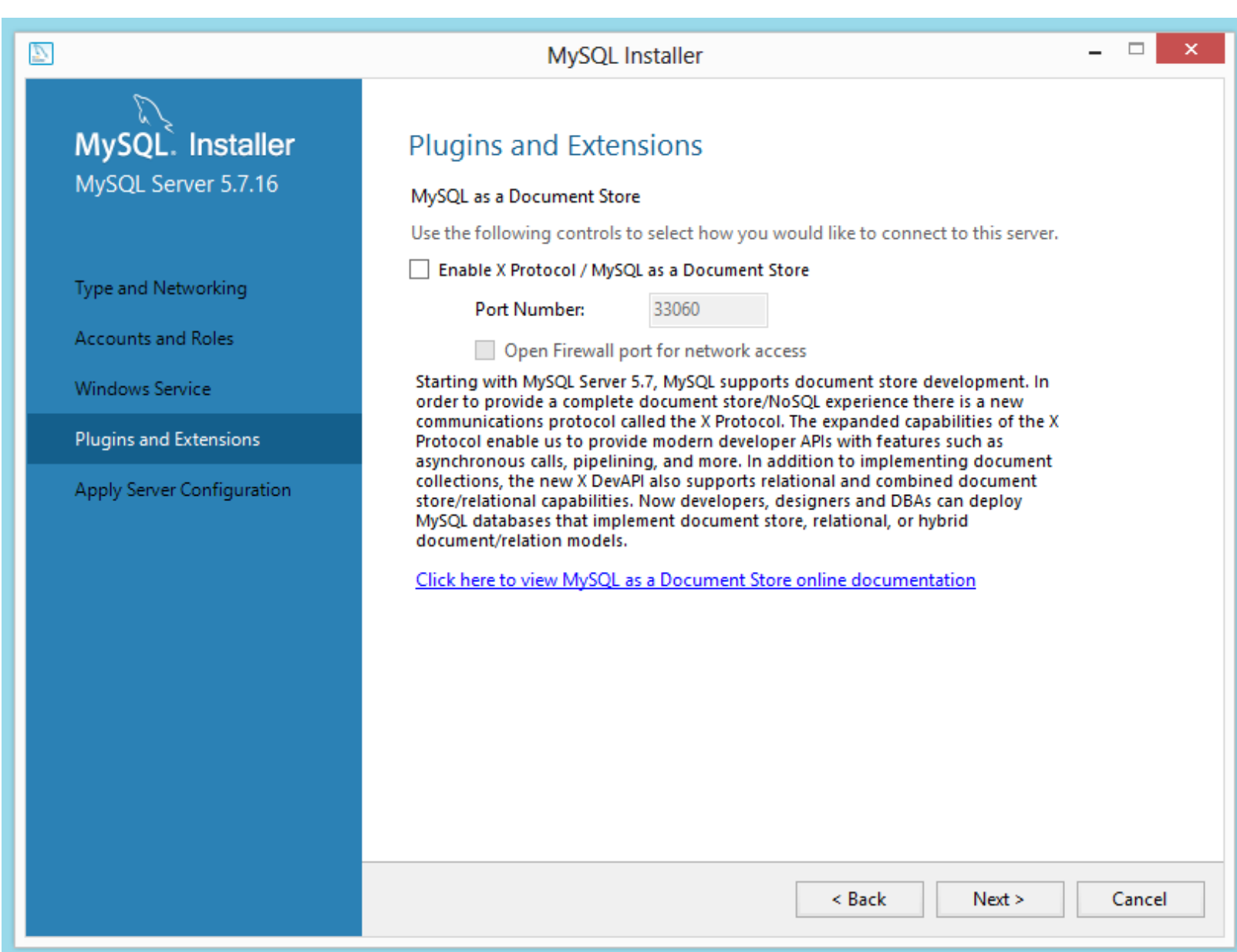

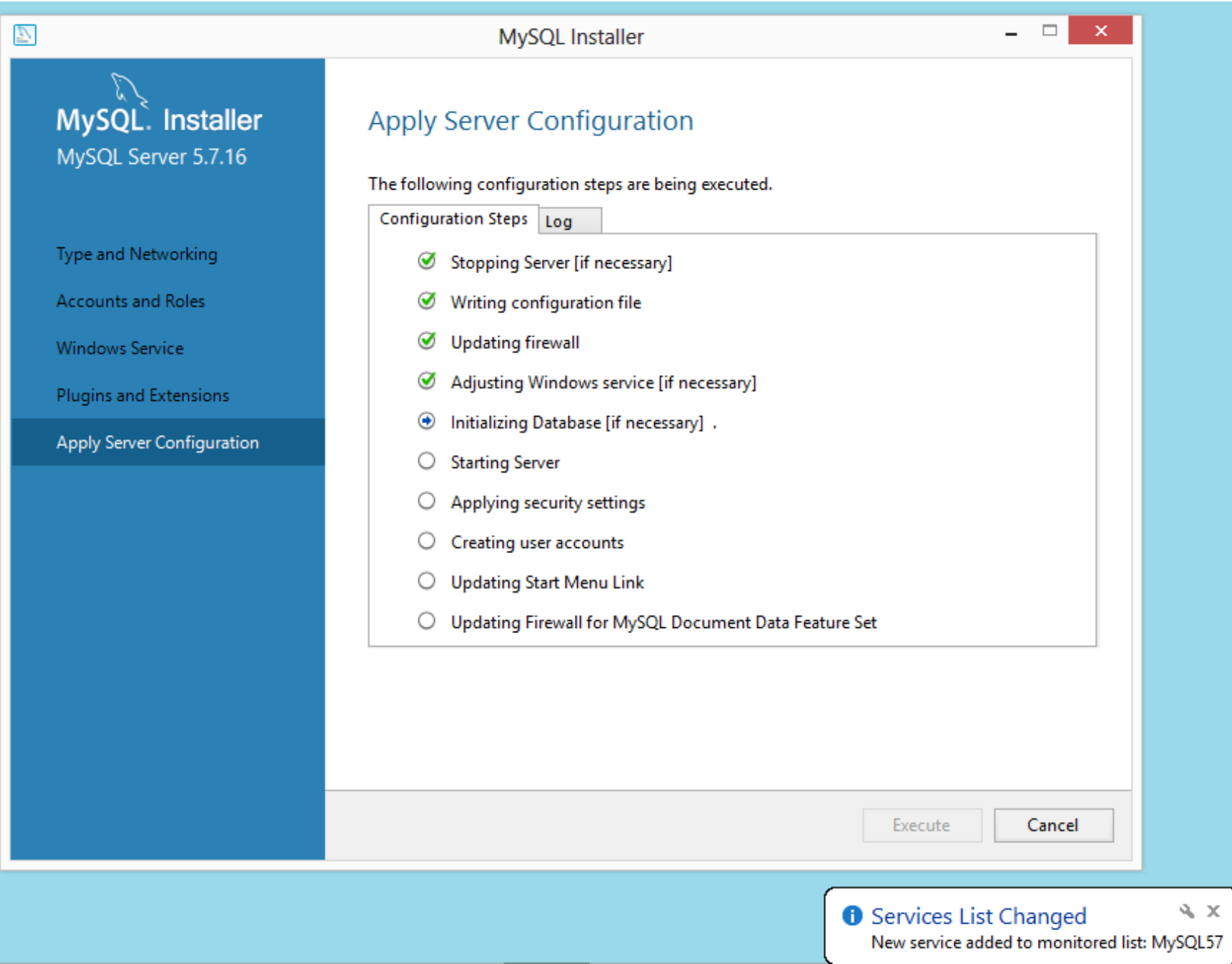

# Il "client mysql"

Il client mysql è il programma client testuale che consente di collegarsi al server MySQL per sfruttarne le funzionalità. (viene installato insieme al server MySQL)

## Il "client mysql"

Per lanciare il client mysql è sufficiente richiamarlo dal prompt indicandogli utenza e password (nel nostro caso, useremo sempre l'utente root):

 **shell>mysql --user=root --password=xxx** 

oppure:

**shell> mysql –uroot –p**

In questo caso sarà il programma a chiedervi di introdurre la password senza visualizzarla.

Una volta connessi al DBMS, appare il prompt di mysql:

**mysql>** 

A questo punto si posso digitare i comandi SQL per interagire con il DBMS.

Per chiudere il client digitiamo:

**mysql> quit**

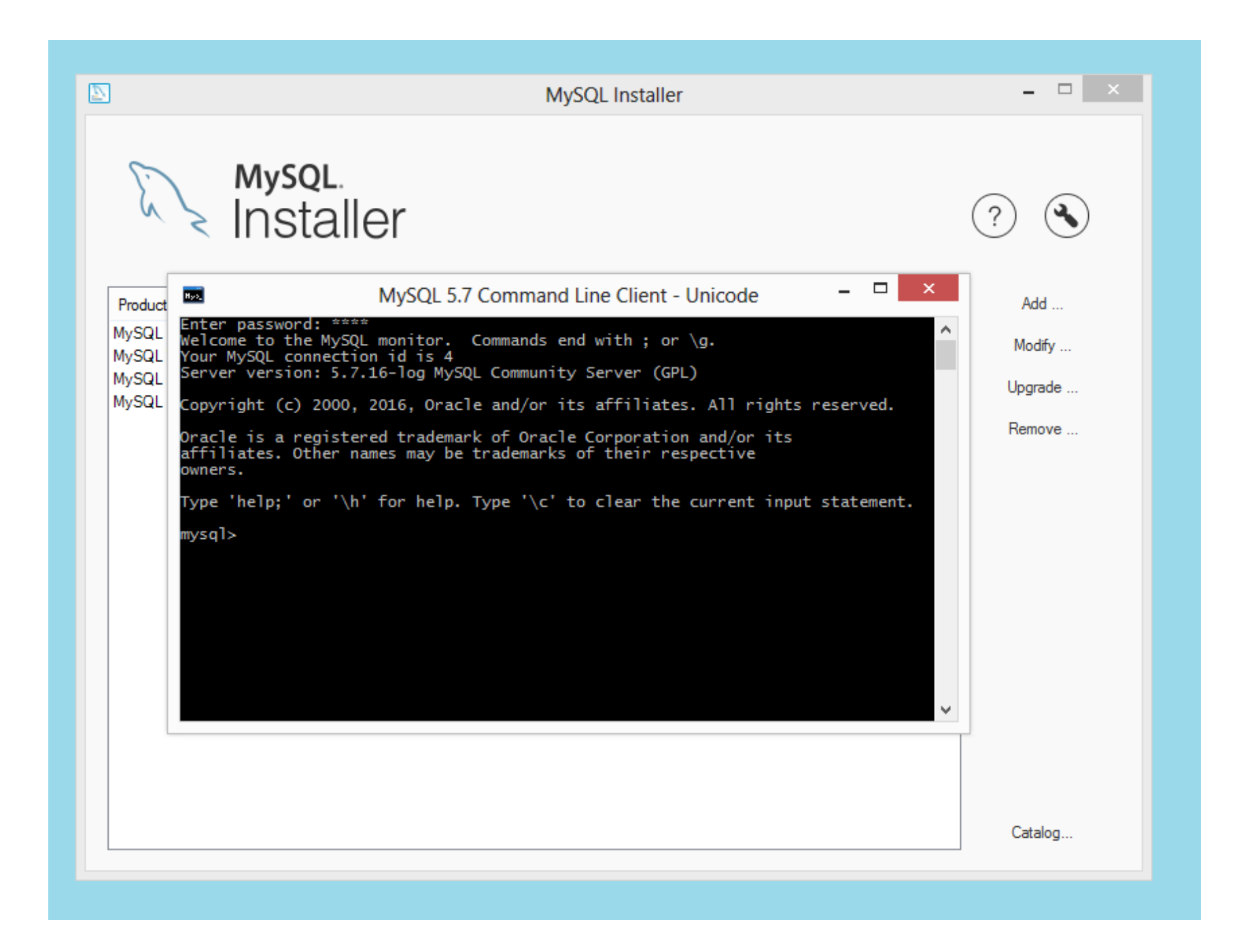

#### MySQL workbench

- Il client mysql non è il massimo dell'usabilità…
- MySQL workbench è una applicazione grafica che fornisce le stesse funzionalità. Può essere scaricata gratuitamente su:

http://www.mysql.it/products/workbench/

- Ma nella installazione **developer** è installato di default
- È molto più semplice utilizzare workbench per manipolare le query.

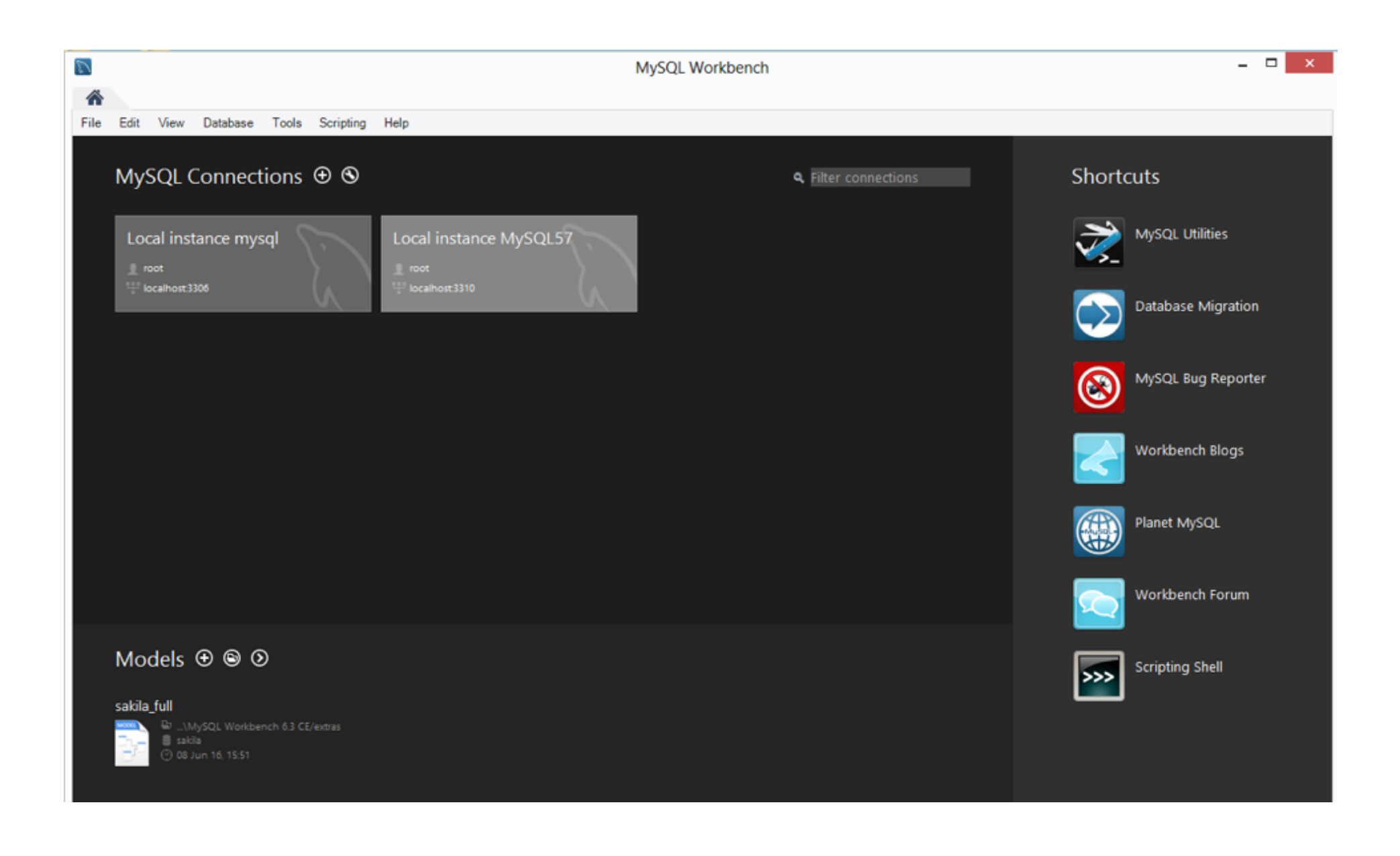

#### Importare i comandi

Anziché eseguire comandi SQL digitandoli su terminale è spesso più conveniente scriverli in un file di testo e poi richiamarli dall'interprete dei comandi MySQL.

Supponiamo di aver scritto alcuni comandi SQL in un file query.sql nella directory corrente. Possiamo eseguire il file da MySQL con il comando:

#### **mysql>** source query.sql

Ovviamente è possibile anche specificare il path completo del file.

## I permessi in MySQL

Una volta connessi al server, l'utente deve possedere i permessi necessari per lavorare sulle varie basi di dati.

Per chiedere quali basi di dati gestite dal DBMS sono accessibili dall'utente (nel nostro caso, root) utilizziamo il comando:

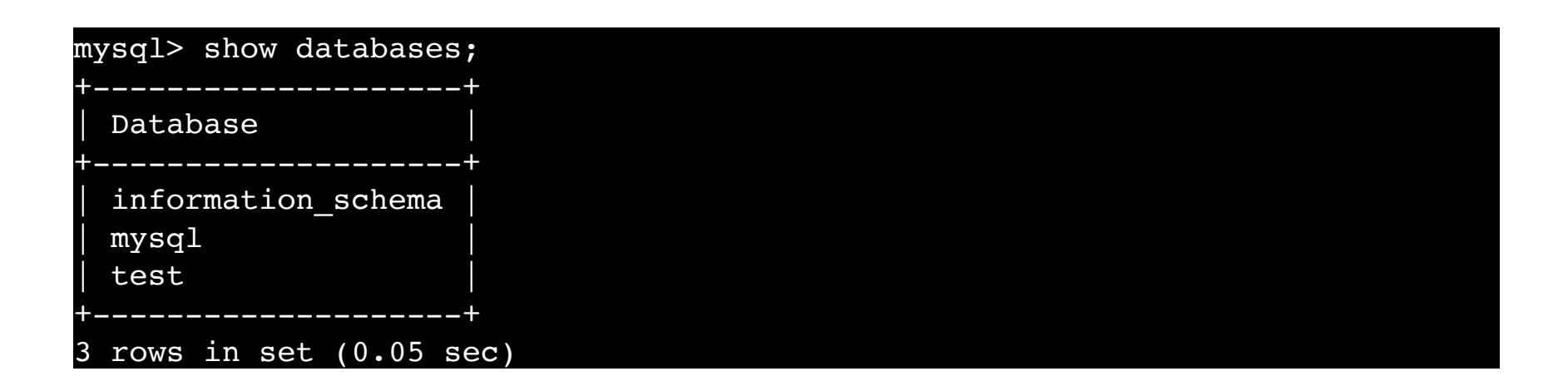

Per selezionare il database che si vuole utilizzare il comando è **use**

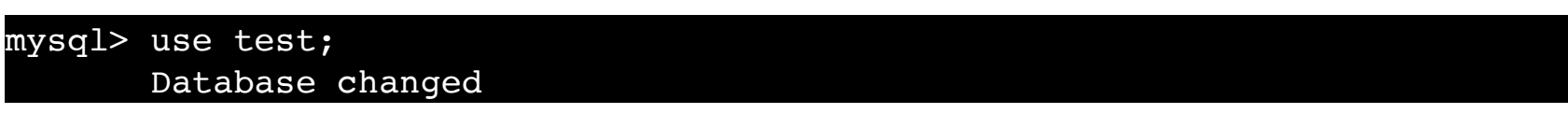

#### Creazione di una base di dati

Per poter creare un nuovo database su cui lavorare utilizziamo il comando:

CREATE DATABASE [IF NOT EXISTS] nome\_db

- Con l'opzione IF NOT EXISTS possiamo evitare la segnalazione di errore nel caso esista già un database con lo stesso nome.
- Per eliminare un database si utilizza l'istruzione: DROP DATABASE [IF EXISTS] nome\_db
- Con l'opzione IF EXISTS possiamo evitare la segnalazione di errore nel caso non esista un database chiamato nome\_db.

#### ES: Creazione di un database

Creiamo il DB "esempio" utilizzando il "client mysql". Le istruzioni da utilizzare sono:

**mysql> CREATE DATABASE esempio;**

**Query OK, 1 row effected (0.06 sec)** 

#### Ora i database gestisti dall'utente root sono:

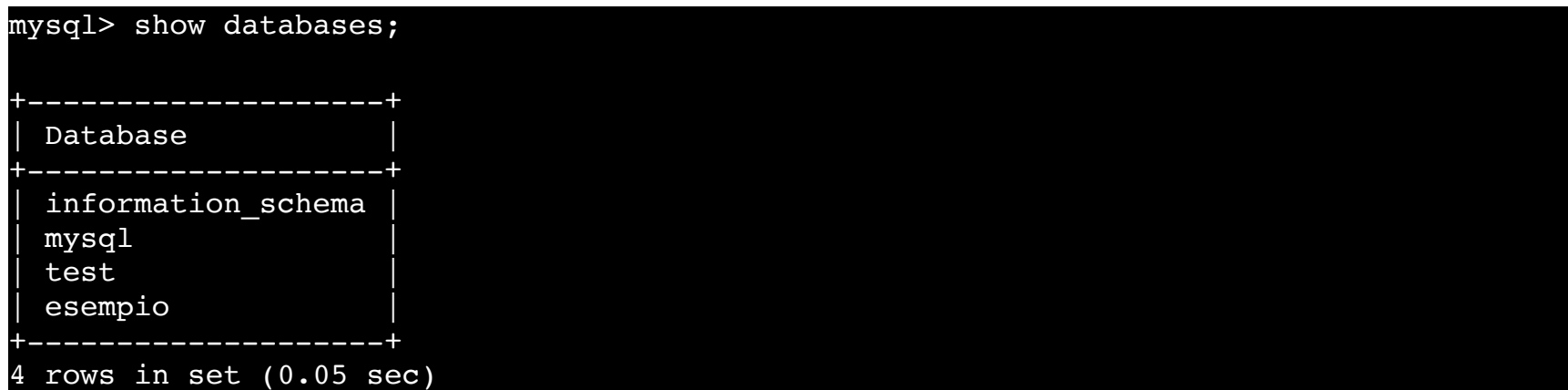

### Creazione delle tabelle (1/4)

- Per selezionare la base di dati su cui lavorare usare il comando USE nome\_database
- Una volta selezionata la base di dati, l'istruzione per definire uno schema di relazione (specificando attributi e vincoli) in MySQL è CREATE TABLE [IF NOT EXISTS] nome\_tabella  $\sqrt{2}$ [definizione attributi] [opzioni di tabella]

 $\overline{\phantom{a}}$ 

- La tabella viene creata nel database in uso. In generale, è possibile indicare espressamente in quale database creare la tabella usando nome\_db.nome\_tabella.
- IF NOT EXISTS si usa per evitare messaggi di errore nel caso la tabella esista già.

## Creazione delle tabelle (2/4)

```
CREATE TABLE [IF NOT EXISTS] nome_tabella
 \overline{\phantom{a}}[definizione attributi] 
  [opzioni di tabella] 
)]
```
Le definizioni attributi si riferiscono agli attributi della tabella, la loro sintassi è:

```
nome_colonna TIPO
```
[NOT NULL | NULL] (di default può contenere valori NULL)

[DEFAULT valore] (usato per impostare un valore di default)

[AUTO\_INCREMENT] (per attributi di tipo intero per avere un valore sequenziale generato automaticamente)

[UNIQUE | [PRIMARY] KEY] (UNIQUE rappresenta una superchiave, PIMARY KEY indica la chiave primaria, oltre a non ammettere duplicati non può contenere valori NULL) [reference\_definition] ( )

## Creazione delle tabelle (3/4)

#### • Reference definition

Tramite le reference\_definition è possibile definire vincoli di integrità referenziale, ovvero l'attributo su cui è definito può assumere solo valori specificati nell'attributo di un'altra tabella.

REFERENCES nome\_tabella [(colonna\_indice,...)]

## Creazione delle tabelle (4/4)

```
CREATE TABLE [IF NOT EXISTS] nome_tabella
\sqrt{2}[definizione attributi] 
[opzione, ...]
[opzioni di tabella] 
)]
```
- Le opzioni tabella si riferiscono all'intera tabella e permettono di definire diverse proprietà di questa.
- Le più importanti sono: PRIMARY KEY (nome\_attributo1, nome\_attributo2,...)

Permette di definire come chiave primaria della tabella un insieme di attributi di questa.

```
INDEX (nome_attributo1, nome attributo2,...)
```
Permette di definire degli indici su uno o più attributi della tabella

```
FOREING KEY (nome att1,nome, att2,...)
REFERENCE nome tab(nome att1,nome,att2,...)
```
Permette di definire vincoli di integrità referenziale su più attributi

## ES: Creazione di una tabella (1/2)

Vogliamo creare le seguenti tabelle:

- individui(nome, reddito, eta, sesso)
	- nome è una stringa di 20 caratteri (chiave primaria)
	- reddito è un intero di 10 cifre
	- eta è un intero di 3 cifre
	- sesso è un carattere
- genitori(figlio,genitore)
	- figlio (stringa di 20 caratteri, chiave esterna su INDIVIDUI)
	- genitore (stringa di 20 caratteri, chiave esterna su INDIVIDUI)
	- chiave primaria formata da "figlio" e "genitore"

#### Creazione di una tabella (2/2)

#### Creazione tabella Individui:

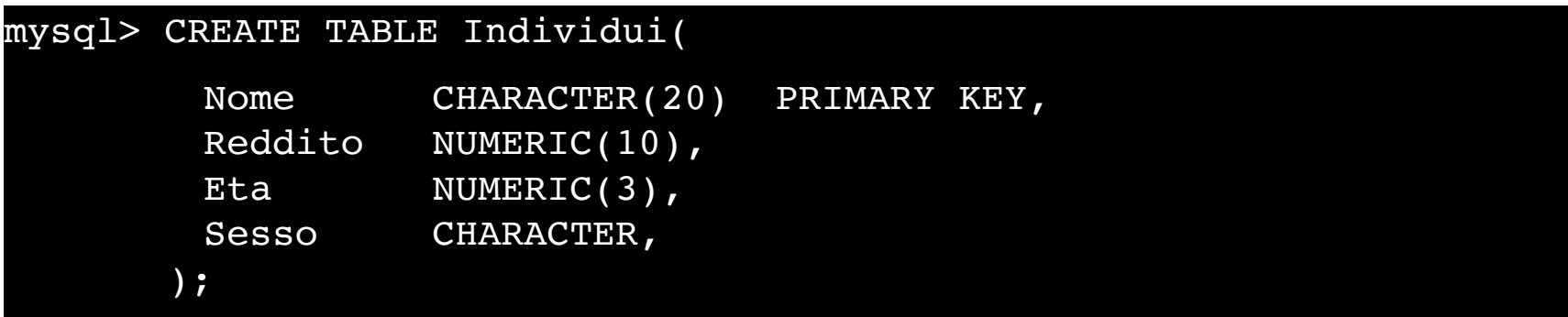

#### Creazione tabella Genitori:

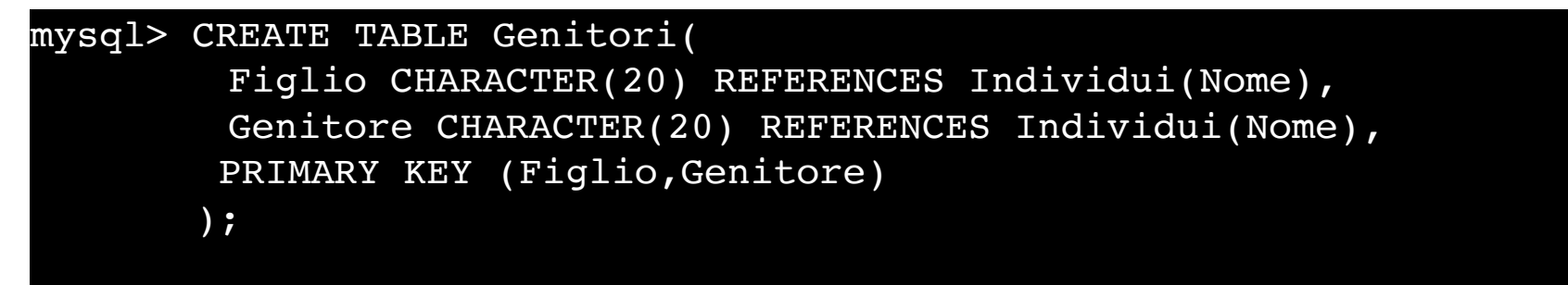

#### Visualizzare le tabelle di un database

Per visualizzare le tabelle di un database usare il comando:

**mysql>** show tables;

Dopo la creazione delle tabelle "Individui" e "Genitori" il risultato sarà

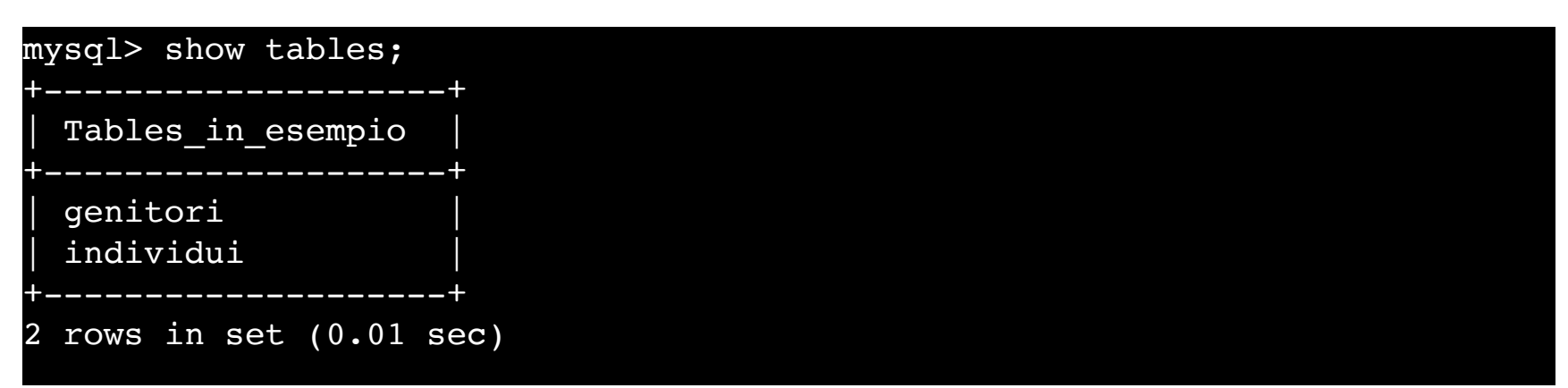

#### Visualizzare lo schema di una tabella

Per visualizzare lo schema della tabella nome\_tabella si utilizza l'istruzione SHOW COLUMNS FROM nome\_tabella

oppure

#### DESCRIBE nome tabella

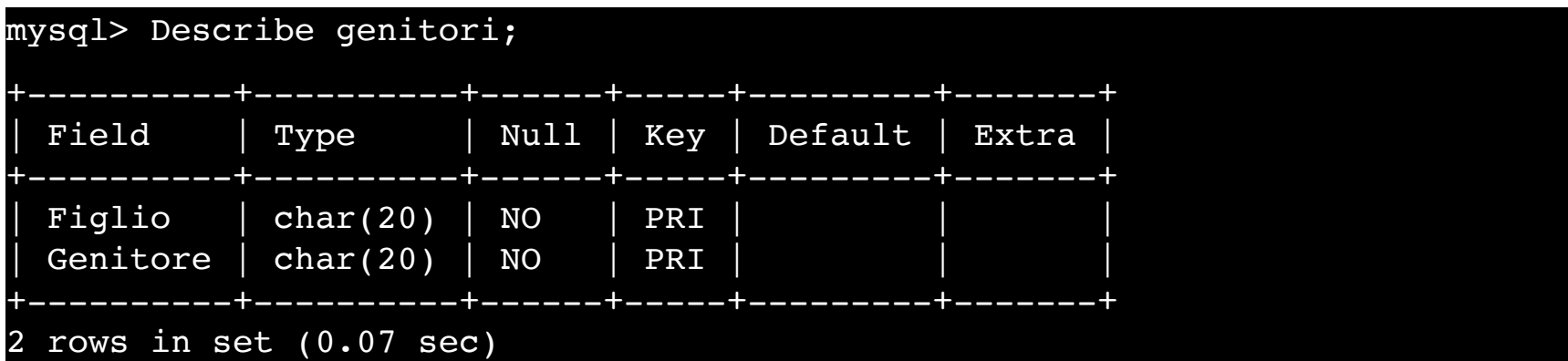

#### Modificare una tabella

È possibile modificare una tabella attraverso il comando ALTER TABLE:

ALTER TABLE nome\_tabella

ADD nome\_attributo TIPO |

ADD INDEX (nome attributo,...) |

ADD [CONSTRAINT [nome\_vincolo]] PRIMARY KEY (nome\_attributo,...) |

ADD [CONSTRAINT [nome\_vincolo]] UNIQUE (nome\_attributo,...) ADD [CONSTRAINT [nome\_vincolo]]

FOREIGN KEY (colonna\_indice,...) [reference\_definition] |

CHANGE vecchio\_attributo nuovo\_attributo TIPO |

DROP nome attributo DROP PRIMARY KEY DROP INDEX nome attributo

.......

.......

#### Ridenominazione di una tabella

Per ridenominare una tabella usare il comando ALTER TABLE Nome\_Tabella RENAME Nuovo\_Nome;

ES: Vogliamo cambiare il nome della tabella "Individui" con "Persone"

#### mysql> ALTER TABLE Individui RENAME Persone;

#### Ridenominazione di una colonna

Per ridenominare una colonna di una tabella utilizzare il comando:

ALTER TABLE Nome\_Tabella CHANGE Nome\_Colonna\_da\_cambiare Nuovo\_Nome\_Colonna Proprietà\_della\_Nuova\_Colonna;

ES: Vogliamo cambiare il nome del campo "Eta" con "Anni"

mysql> ALTER TABLE Persone CHANGE Eta Anni NUMERIC(3);

NOTA: Per modificare il tipo di colonna utilizzare il medesimo comando cambiando solo il tipo della colonna.

#### Aggiungere una nuova colonna

Per aggiungere una nuova colonna ad una tabella utilizzare il comando:

ALTER TABLE Nome\_Tabella ADD Nome\_della\_Nuova\_Colonna Proprietà\_Colonna;

ES: Aggiungiamo la colonna "n\_telefono" alla tabella "Persone"

mysql> ALTER TABLE Persone ADD n telefono NUMERIC(20);

Per eliminare una colonna utilizzare il comando: ALTER TABLE Nome\_Tabella DROP Nome\_Colonna\_da\_canc

# Aggiungere un vincolo di chiave esterna (1)

Per aggiungere un vincolo di chiave esterna utilizzare il comando:

ALTER TABLE Nome\_Tabella ADD CONSTRAINT [nome\_vincolo] FOREIGN KEY (nome col che referenzia) REFERENCE Nome\_Tabella\_Referenziata(nome\_colonna\_refe);

# Aggiungere un vincolo di chiave esterna (2)

ES: Date le tabelle:

- Aziende(Nome,Sede,Capitale)
- GruppoAziendale(Nome,Capogruppo)

Vogliamo aggiungere alla tabella GruppoAziendale un vincolo di chiave esterna sull'attributo Capogruppo su Aziende

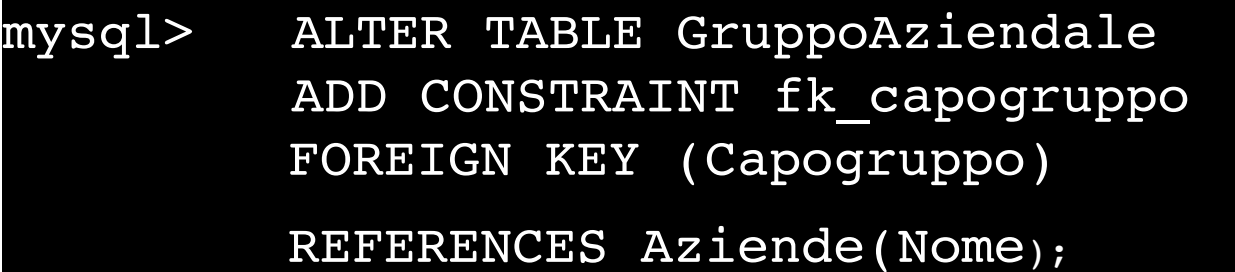

# Aggiungere un vincolo di chiave esterna (3)

La possibilità di aggiungere un vincolo di integrità referenziale permette di realizzare vincoli ciclici:

ES: Persona(Cod\_Fiscale, Luogo\_Nascita)

Citta(Nome, Sindaco)

Dov'è il problema?

# Aggiungere un vincolo di chiave esterna (4)

```
mysql> CREATE TABLE Persona(
         Cod Fiscals CHARACTER(20) primary key,
         Luogo Nascita CHARACTER(1),
         FOREIGN KEY (Luogo Nascita) REFERENCES Citta(Nome));
```
Facciamo riferimento alla tabella "Citta" che ancora NON ESISTE!!

Lo stesso accade se proviamo a creare prima la tabella "Citta"

```
mysql> CREATE TABLE Citta(
         Nome CHARACTER(20) primary key, 
         Sindaco CHARACTER(20),
         FOREIGN KEY (Sindaco) REFERENCES Persona(Cod Fiscale));
```
La tabella "Persona" ancora non esiste

# Aggiungere un vincolo di chiave esterna (5)

Soluzione

Eseguo le seguenti istruzione in quest'ordine:

- 1. Creo la tabella "Persona" SENZA vincoli di foreign key;
- 2. Creo la tabella "Citta" CON i vincoli di foreing key verso la tabella "Persona" (che ora esiste);
- 3. Aggiungo il vincolo di foreign key alla tabella "Persona" verso la tabella "Citta" (che ora esiste).

#### Eliminare una tabella

È possibile eliminare una o più tabelle utilizzando il comando:

DROP TABLE [IF EXISTS] nome\_tabella [, nome\_tabella]

Con l'opzione IF EXISTS possiamo evitare la segnalazione di errore nel caso non esista una tabella chiamata nome\_tabella.

ES:

#### mysql> DROP TABLE Genitori;

#### Inserimento dei dati

#### Per inserire dei dati in una tabella si utilizza l'istruzione:

INSERT INTO nome\_tabella [(nome\_attributo1,nome\_attributo2,...)] VALUES (valore1,valore2,...);

Attenzione:

- L'ordinamento degli attributi (se presente) e dei valori è significativo.
- Le due liste di attributi e di valori devono avere lo stesso numero di elementi.
- Se la lista di attributi è omessa, si fa riferimento a tutti gli attributi della relazione secondo l'ordine con cui sono stati definiti.
- Se la lista di attributi non contiene tutti gli attributi della relazione, per gli altri viene inserito un valore nullo (che deve essere permesso) o un valore di default.

#### ES: Inserimento dati

Inseriamo alcune tuple nella tabella Persone(Nome, Reddito,Eta,Sesso)

```
mysql> INSERT INTO PERSONE (Nome,Reddito,Eta,Sesso)
       VALUES ('Aldo',25,15,'M');
mysql> INSERT INTO PERSONE (Nome,Reddito,Eta,Sesso)
       VALUES ('Andrea',27,21,'M');
mysql> INSERT INTO PERSONE (Nome,Reddito,Eta,Sesso)
       VALUES ('Luisa',75,87,'F');
mysql> INSERT INTO PERSONE (Nome,Reddito,Eta,Sesso)
       VALUES ('Maria',55,42,'F');
```
#### Eliminazione di dati dalle tabelle

Per eliminare una ennupla utilizzare il comando: DELETE FROM nome\_tabella [WHERE condizione]

ES: Eliminiamo tutte le persone con meno di 18 anni dalla tabella "Persone"

mysql> DELETE FROM persone WHERE eta<18;

#### Interrogare un database

Per effettuare un'interrogazione in SQL si utilizza l'istruzione SELECT

SELECT nome\_attributo,...,nome\_attributo FROM nome\_tabella, ...,nome\_tabella [WHERE condizione]

Le tre parti sono solitamente chiamate:

- target list
- clausola from
- $\bullet$  clausola where

#### Le ridenominazioni

SQL permette di specificare un "alias" degli attributi (nella target list usando il comando AS) e delle tabelle (nella clausola FROM). La ridenominazione è usata per:

- 1. Ottenere segnature più esplicative nei risultati;
- 2. Creare abbreviazione ed evitare ambiguità;

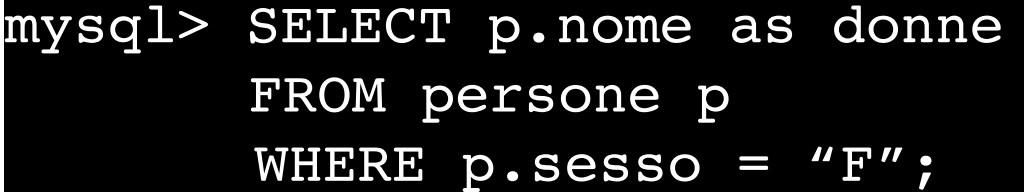

Preparare la base di dati.

Tutte gli esercizi che devono essere eseguiti su una specifica base di dati.

Si può comunque utilizzare uno script per creare e popolare la base di dati Esercitazione.

```
Soluzione (0)
```
Installare la base di dati per l'esercitazione.

```
mysql> source install1.sql;
.... 
Query OK, 1 row affected (0.02 sec)
Query OK, 1 row affected (0.03 sec)
Query OK, 1 row affected (0.03 sec)
Query OK, 1 row affected (0.05 sec)
     ....
6 rows in set (0.00 sec)
```
#### Esercizio 1

Data la tabella:

persone(nome, reddito, eta, sesso)

Effettuare le seguenti interrogazioni:

1. Trovare nome e sesso delle persone con più di 30 anni;

2. Trovare nome e sesso delle persone con più di 30 e reddito superiore a 60;

3. Trovare nome e reddito delle persone che hanno il nome che comincia per "M";

4. Trovare i generi di sesso che compaiono nella tabella "persone";

5. Trovare nome, età e reddito delle persone che hanno 30 o 40 anni ed un reddito maggiore o uguale a 50;

6. Trovare il nome delle persone la cui età è sconosciuta.

## Soluzione (1)

Trovare il nome e sesso delle persone con più di 30 anni

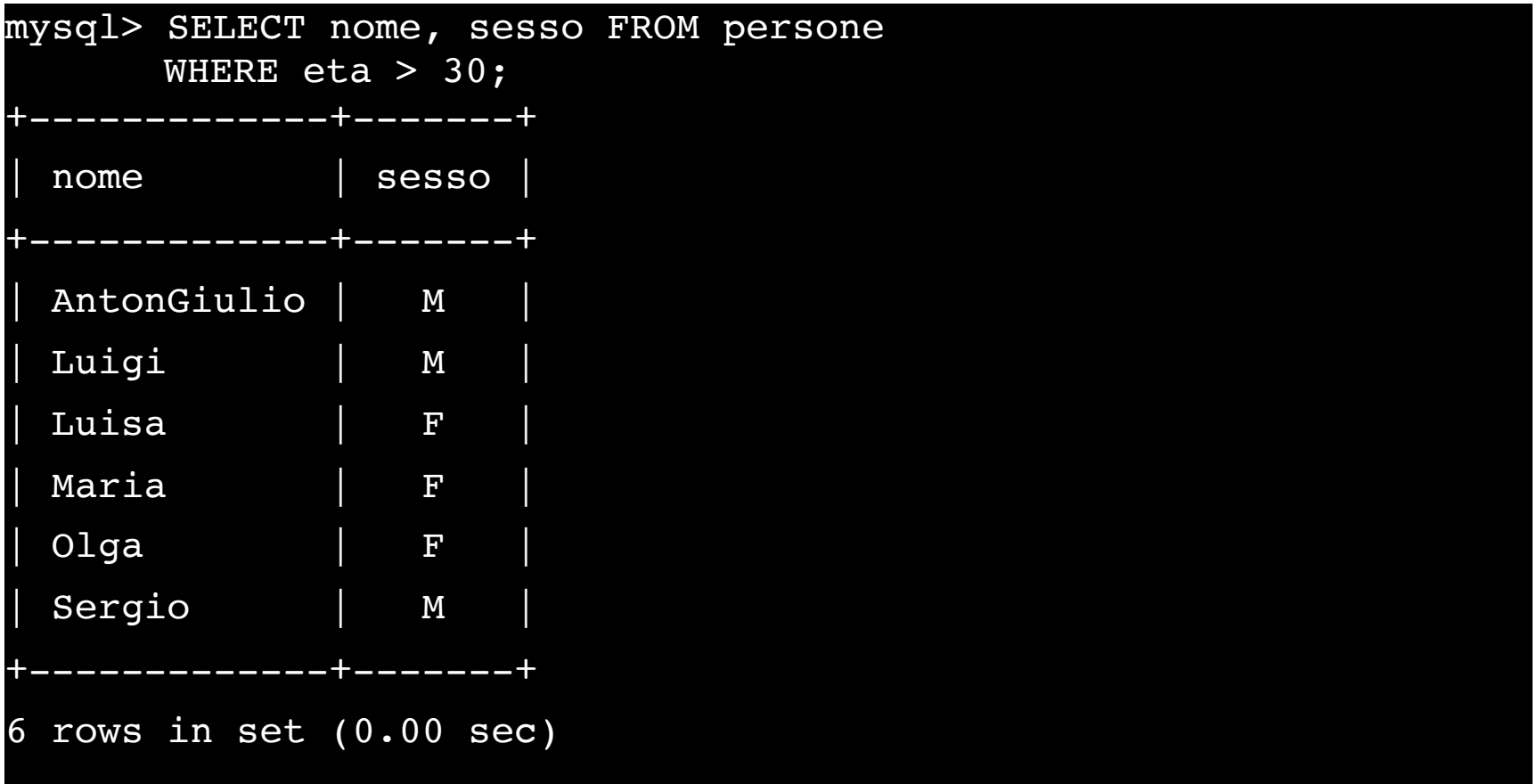

## Soluzione (2)

Trovare nome e sesso delle persone con più di 30 anni e reddito superiore a 60

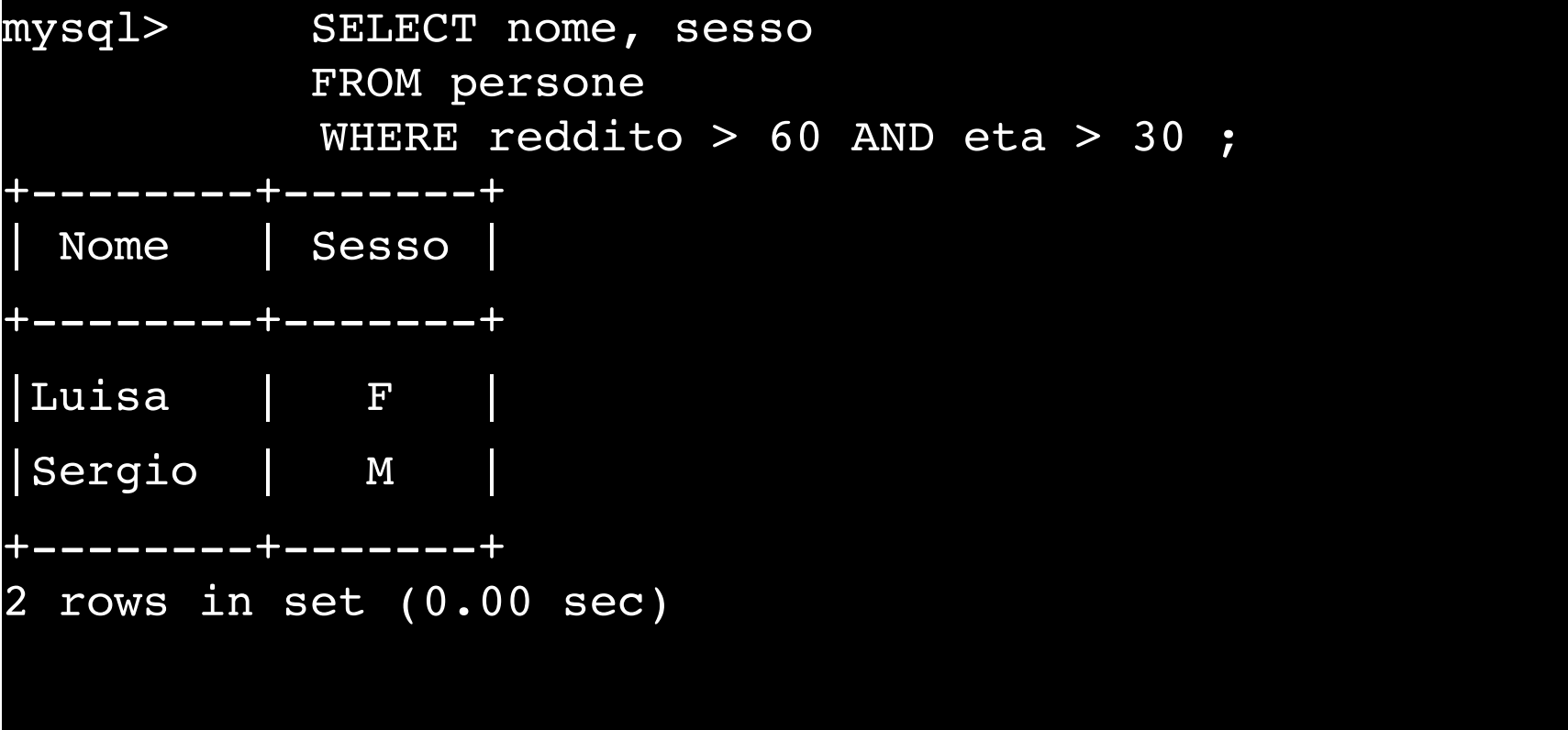

## Soluzione (3)

Trovare nome e reddito delle persone che hanno il nome che comincia per "M"

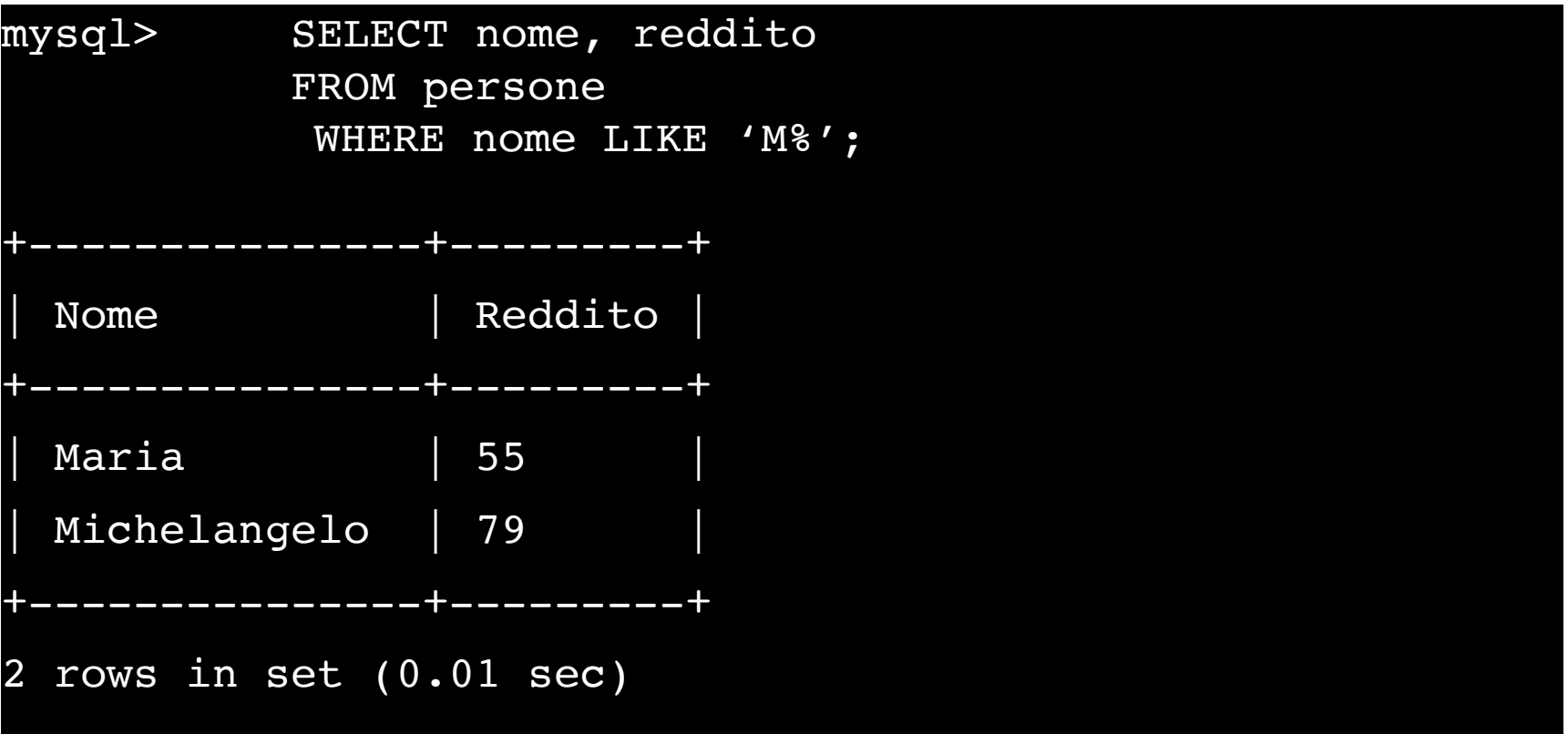

## Soluzione (4)

Trovare tutti i generi di sesso che compaiono nella tabella "persone"

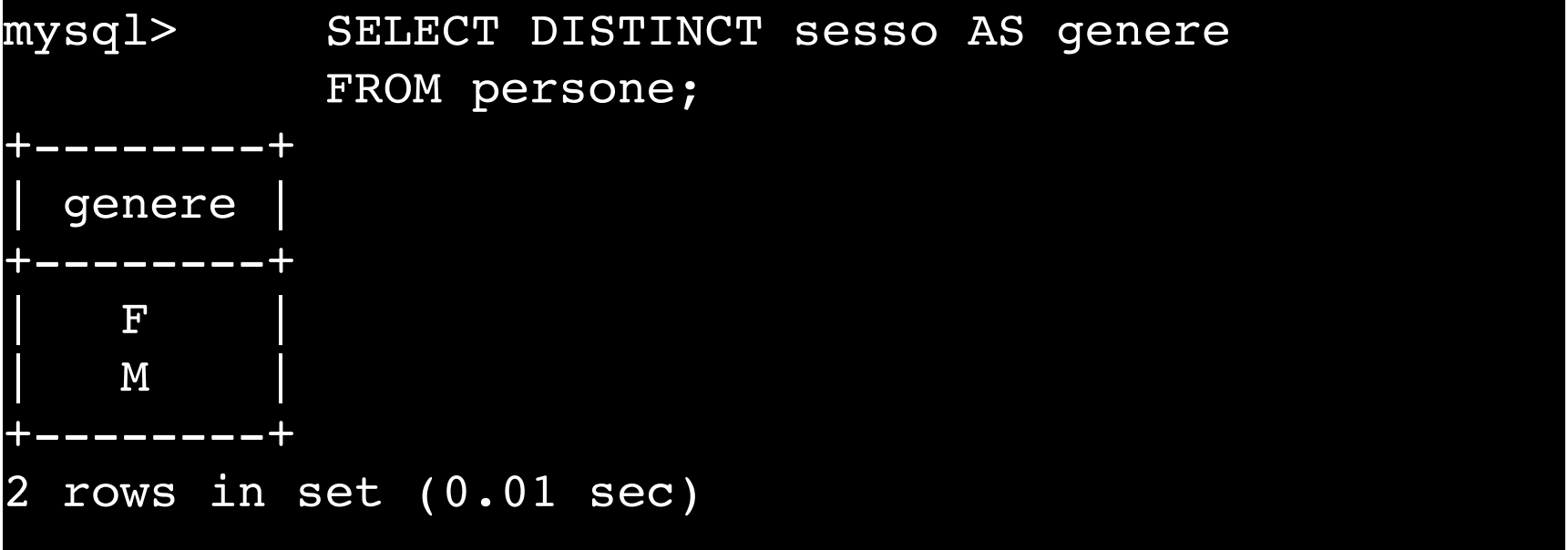

## Soluzione (5)

Trovare nome, eta e reddito delle persone che hanno 30 o 40 anni ed un reddito maggiore o uguale a 50

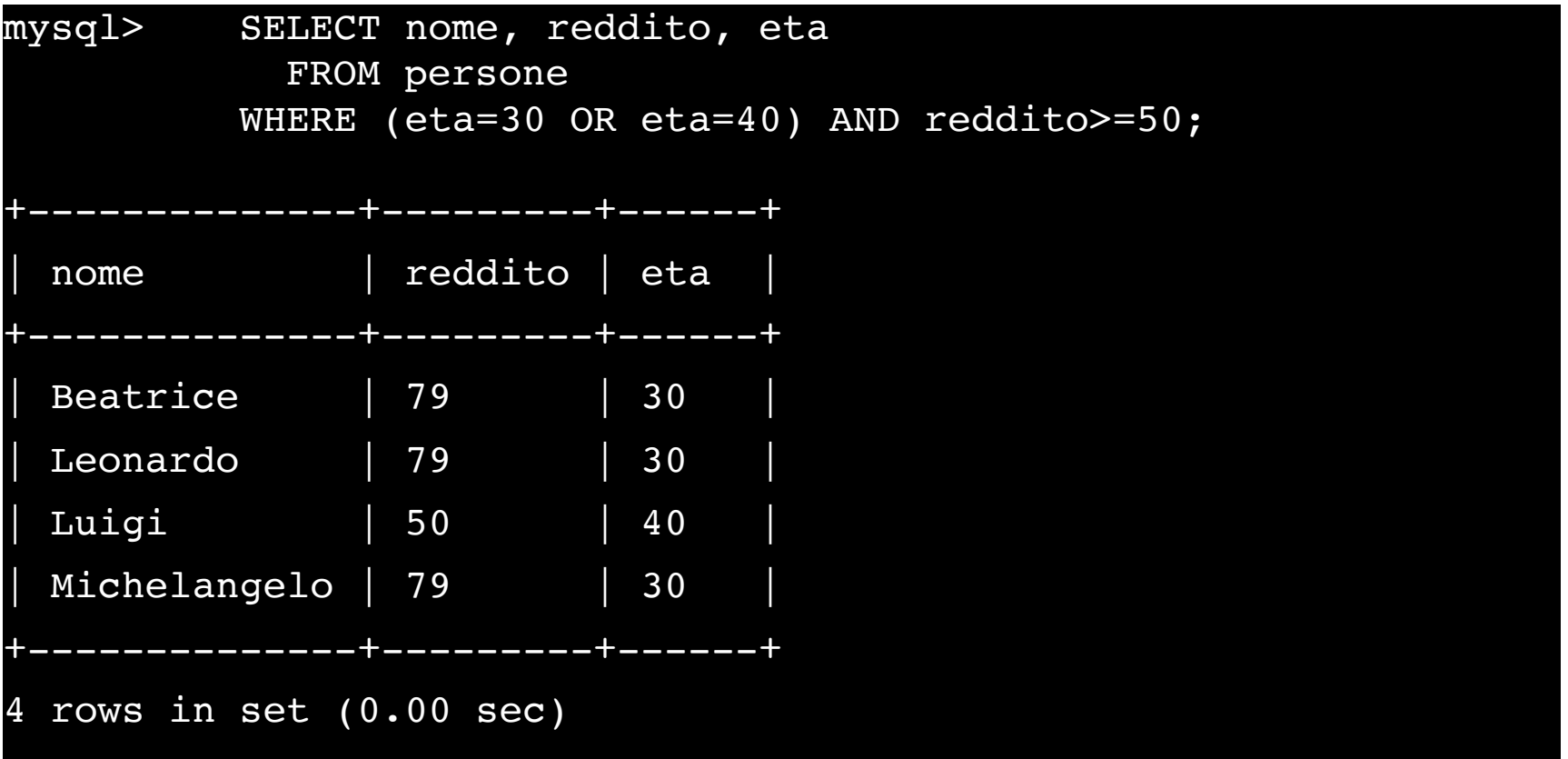

#### Soluzione (6)

Trovare il nome delle persone la cui età è sconosciuta

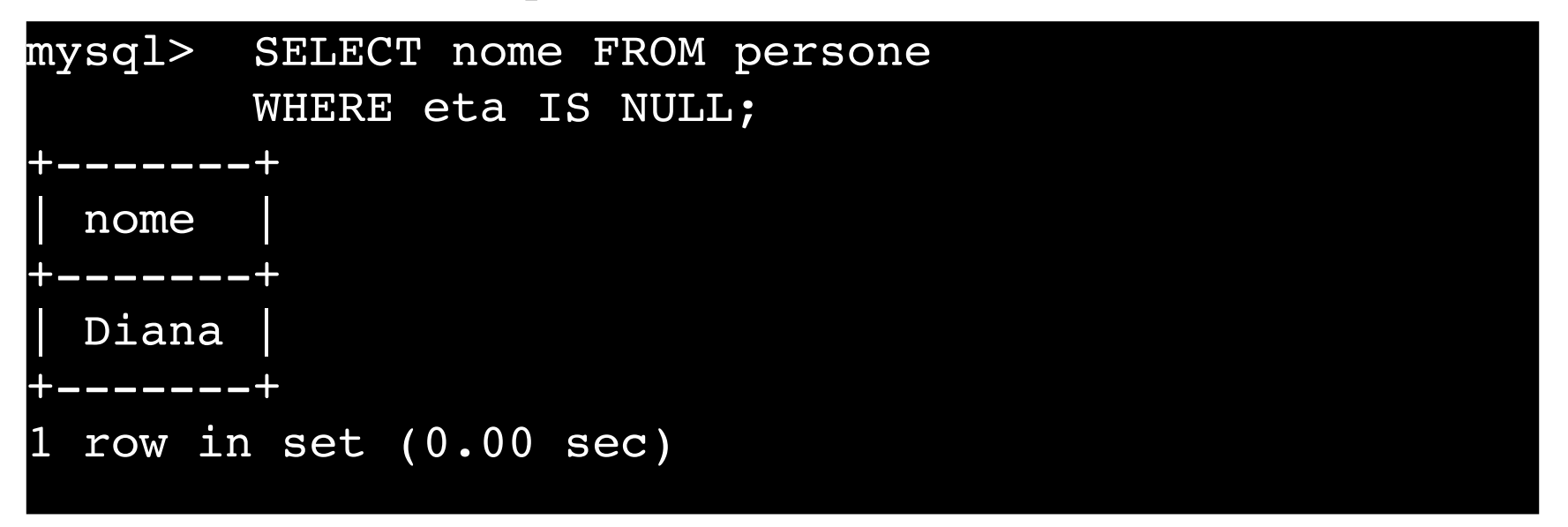

#### Esercizio 2

Date le tabelle: persone(nome, reddito, eta, sesso) genitori(*figlio,genitore*)

Effettuare le seguenti interrogazioni:

7. Trovare nome e reddito dei genitori di 'Aldo';

8. Trovare la relazione che mostra per ogni persona i nonni;

9. Trovare il reddito medio dei padri per età;

10. Trovare la relazione che mostra le coppie di fratelli (due persone sono fratelli se hanno un genitore in comune).

## Soluzione (7)

Trovare nome e reddito dei genitori di 'Aldo';

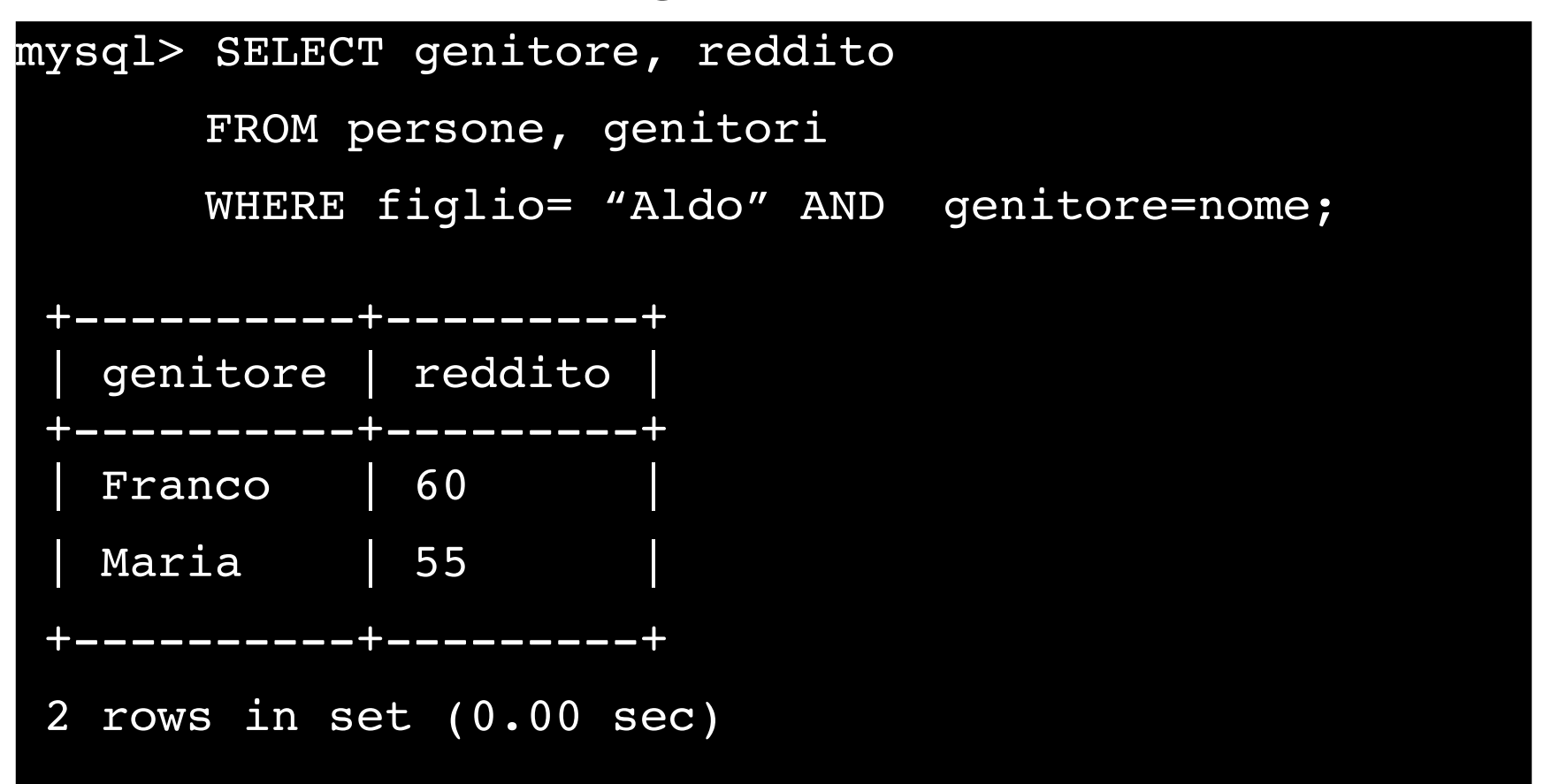

## Soluzione (8)

Trovare la relazione che mostra per ogni persona i nonni;

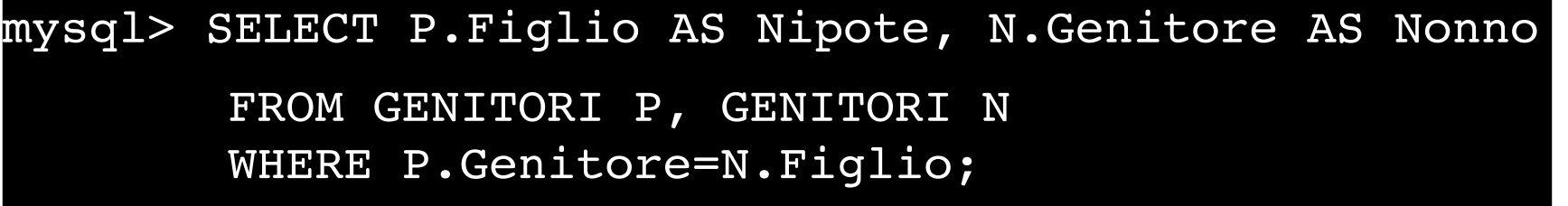

## Soluzione (9)

Trovare il reddito medio dei padri per età;

```
mysql> SELECT eta, AVG(reddito) AS AVG_REDDITO 
      FROM Persone, Genitori 
      WHERE nome = genitore AND sesso = 'M'
      GROUP BY eta;
```
## Soluzione (10)

Trovare la relazione che mostra le coppie di fratelli (due persone sono fratelli se hanno un genitore in comune).

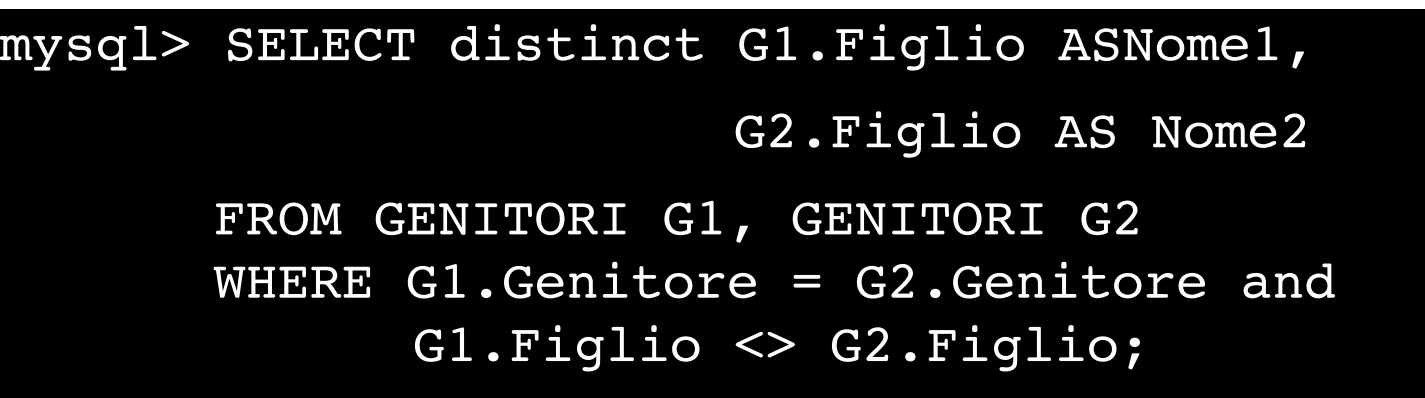

#### Esercizio 3

Date le tabelle: persone(nome, reddito, eta, sesso) genitori(*figlio,genitore*)

Effettuare le seguenti interrogazioni:

11. Trovare le persone che sono genitori di almeno 2 figli;

12. Trovare la relazione che mostra per ciascun figlio i rispettivi genitori (Padre, Madre, Figlio); 13. Trovare l'elenco ordinato dei genitori i cui figli guadagnano tutti più di 20 milioni.

## Soluzione (11)

Trovare le persone che sono genitori di almeno 2 figli; CONTARE!!!

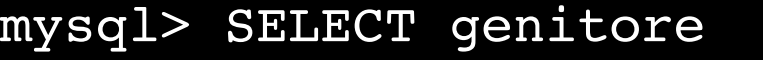

FROM Genitori GROUP BY genitore HAVING COUNT(figlio)  $>= 2;$ 

#### Soluzione (12)

Trovare la relazione che mostra per ciascun figlio i rispettivi genitori (Padre, Madre, Figlio);

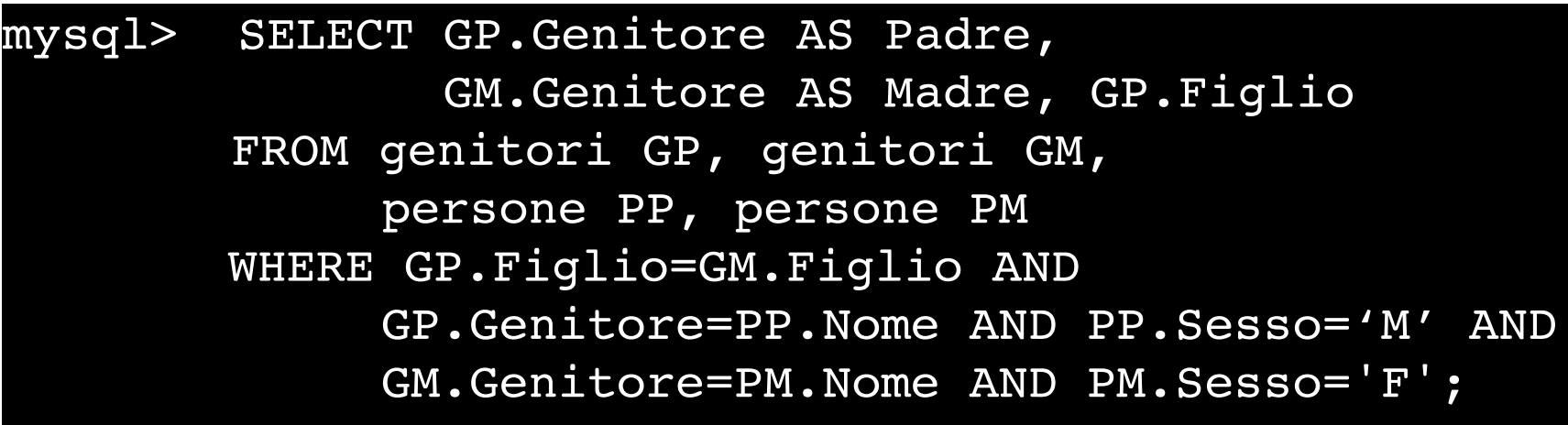

## Soluzione (13)

Trovare l'elenco ordinato dei genitori i cui figli guadagnano tutti più di 20 milioni.

mysql> SELECT DISTINCT genitore FROM Genitori WHERE genitore NOT IN (SELECT genitore FROM Genitori, Persone WHERE nome =figlio AND reddito  $\leq$  20 ) ORDER BY genitore;